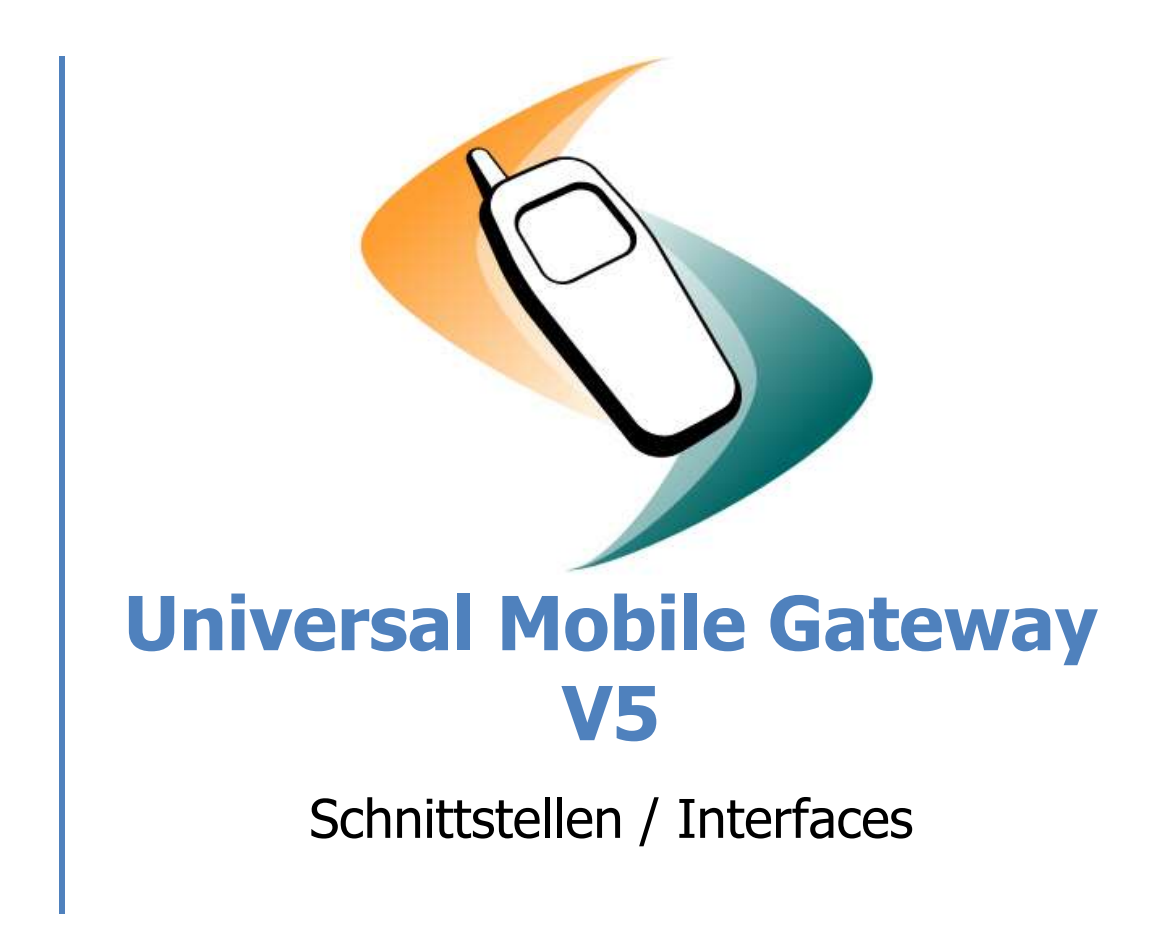

P.Groner 12.01.2012 Version 5.5.1

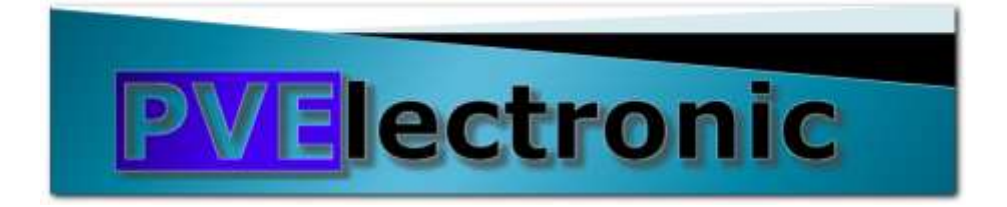

# Inhaltsverzeichnis

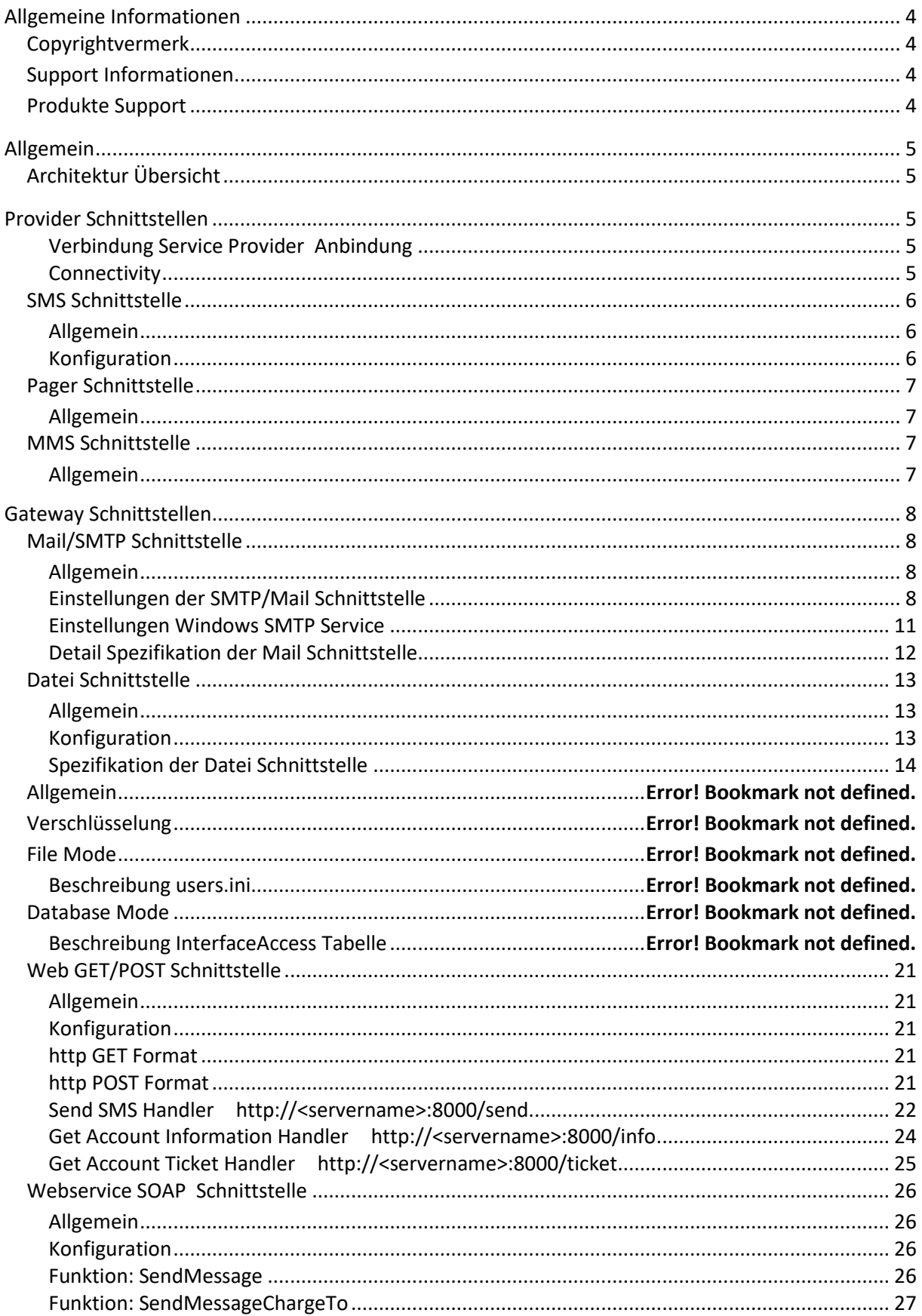

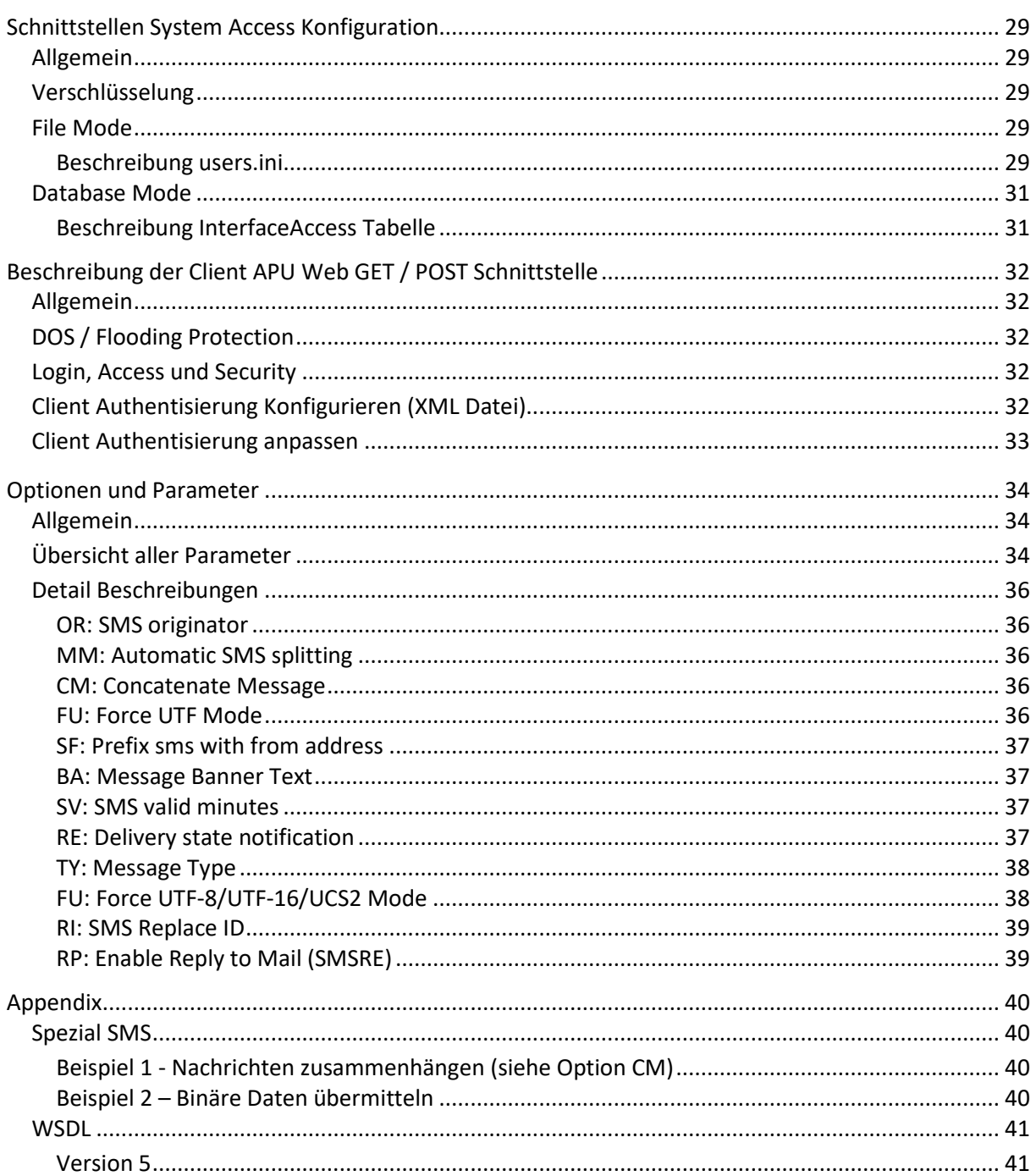

# <span id="page-3-0"></span>**Allgemeine Informationen**

# <span id="page-3-1"></span>**Copyrightvermerk**

Diese Dokumentation ist geistiges Eigentum der Firma PV-Electronic. Sie dient als Bedienungsanleitung und als Installationshandbuch für Administratoren und Benutzer. Jegliche andere Verwendung wie das erstellen von Duplikaten, Einspeisung in elektronische Systeme und/oder Weiterverbreitung ohne schriftliche Genehmigung der Firma PV-Electronic ist strikte untersagt.

# <span id="page-3-2"></span>**Support Informationen**

Mit dem Erwerb der Software-Lizenz erhalten sie das Recht während des ersten Jahres nach Kauf oder während der Maintenance Zeit auf den Produkte-Support zurückzugreifen. Allfällige Fragen und Probleme bei der Installation oder optimalen Einrichtung des Dienstes können per Fax, Mail oder in dringenden Fällen auch per Telefon an unseren Produkte-Support gestellt werden.

# <span id="page-3-3"></span>**Produkte Support**

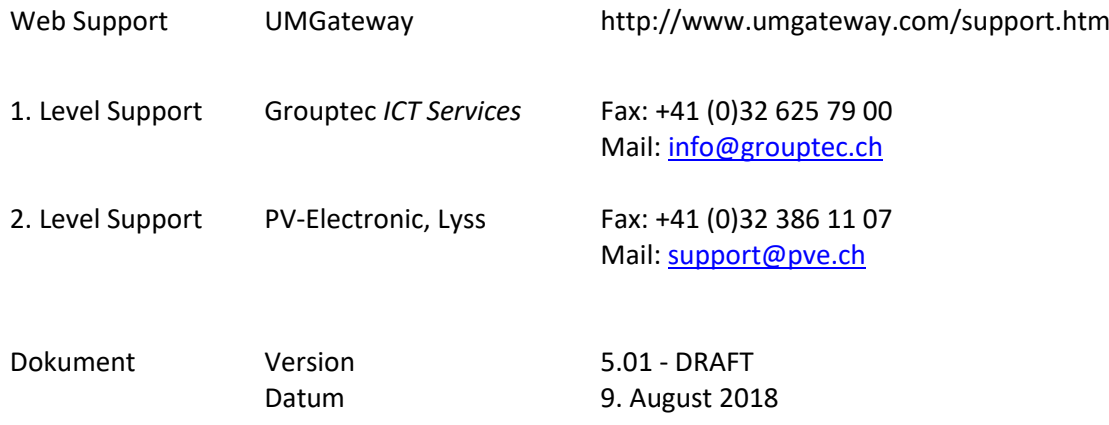

# <span id="page-4-0"></span>**Allgemein**

Das Produkt Universal Mobile Gateway, nachfolgende UMGateway genannt, bietet verschiedene Schnittstellen für die Kommunikation mit Server und Applikationen. Die Produkte-Lizenz bestimmt die zur Verfügung stehenden Schnittstellen und die Gesamtperformance des Gateways. Alle Details zu den Lizenzen sind im Dokument "Produkte Übersicht - UMG" beschrieben.

# <span id="page-4-2"></span><span id="page-4-1"></span>**Architektur Übersicht**

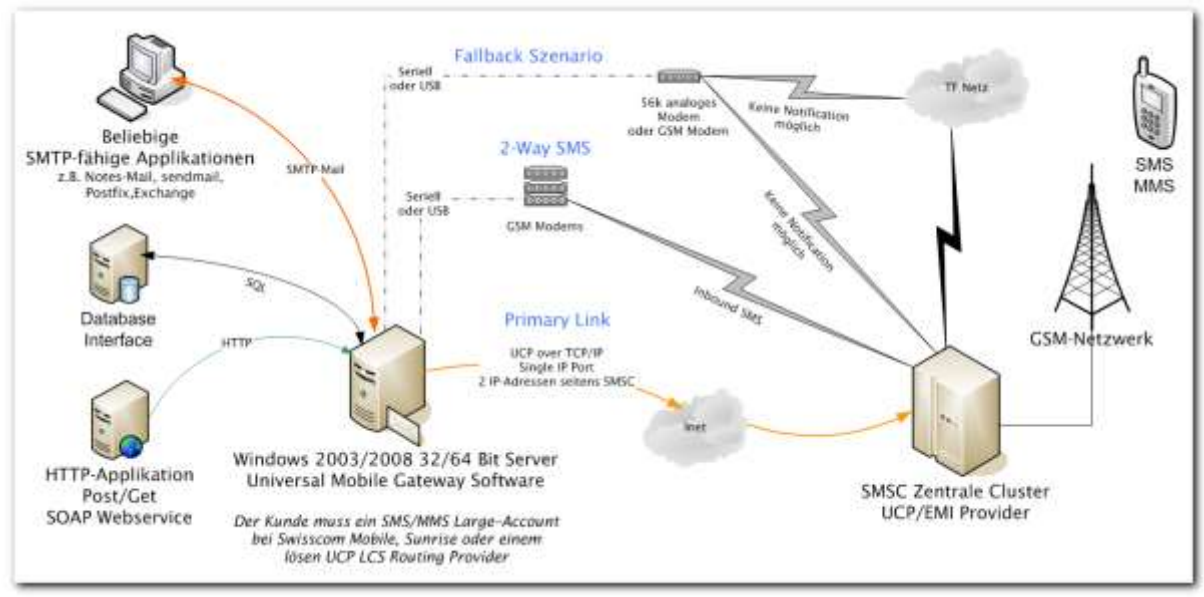

# **Provider Schnittstellen**

Schnittstellen und Protokolle die UMGateway verwendet um sich mit einem Service Provider zu verbinden. Dabei verfolgt UMGateway die Regeln; wenige verschiedene Protokolle, höchste Funktionalität und Stabilität. Protokolle die nur eine eingeschränkte Funktionalität erlauben, werden nur auf speziellen Kunden-Wunsch Freigeschaltet oder implementiert. Aus Gründen der Performance und Stabilität der Services, werden alle Provider direkt über das Netzwerk (Internet) angebunden. Die Modem-Schnittstelle wird nur für spezielle Funktionen des Gateways eingesetzt und ist standardmässig ausgeschaltet.

# <span id="page-4-3"></span>**Verbindung Service Provider Anbindung**

Die Verbindung des UMGateway Servers zum SMS, Pager und MMS Service Provider (Bsp.195.1.2.3) wird über das INTERNET hergestellt. Damit eine Verbindung zu einem Service Provider hergestellt werden kann muss die öffentliche IP Adresse (public IP) des Servers (Bsp.62.0.0.99) auf der Provider Firewall freigeschaltet werden. Oft müssen auch auf den firmeninternen Firewalls ausgehende Verbindungen für den UMGateway Server freigeschaltet werden. Der Verkehr ist ausschliesslich vom UMGateway zum Service Provider ausgehend.

# <span id="page-4-4"></span>**Connectivity**

UMGateway kann auf verschiedenen Protokollen und Ports angesprochen werden, je nach Einsatz werden auch Verbindungen zu anderen Systemen aufgebaut (Bsp. Mail Server).

Siehe separates Dokument: "Connectivity – Universal Mobile Gateway"

# <span id="page-5-0"></span>**SMS Schnittstelle**

### <span id="page-5-1"></span>**Allgemein**

Europaweit hat sich das **UCP/EMI** Protokoll durchgesetzt. Es erlaubt sämtliche Leistungsmerkmale der SMSC zu verwenden und ist daher das bevorzugte Protokoll für den SMS Versand. UMGateway erkennt automatisch providerspezifischen Varianten des Protokolles und adaptiert entsprechend. Mit wenigen Einstellungen kann der gewünschte Service Provider eingerichtet werden.

### <span id="page-5-2"></span>**Konfiguration**

Die Detail-Konfiguration des UCP/EMI Protokolles wird mit dem folgenden Dialog eingestellt. Die meisten Angaben die an dieser Stelle eingetragen werden müssen, werden in den Service Verträgen mit dem Mobile Service oder Bulk Provider angegeben.

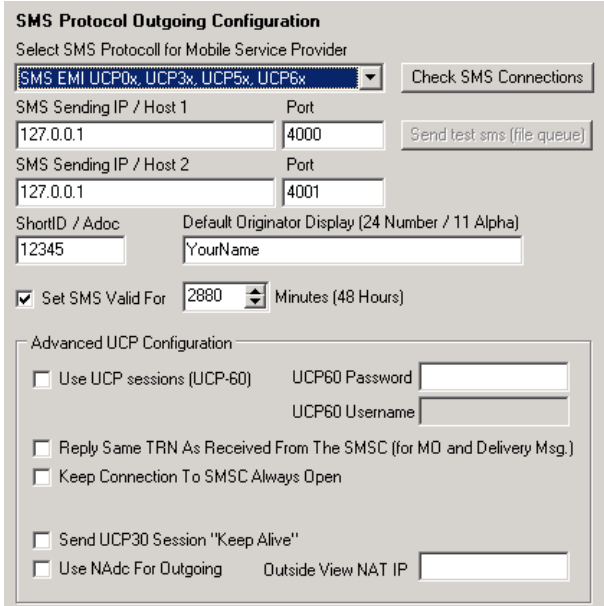

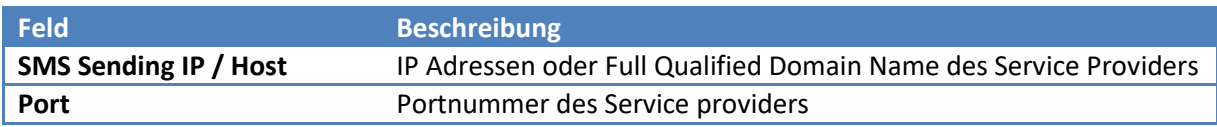

# <span id="page-6-0"></span>**Pager Schnittstelle**

# <span id="page-6-1"></span>**Allgemein**

Fast alle Pager Provider unterstützen das UCP/EMI Protokoll. Die Pager-Geräte kennen keinen Zustellungsstatus und bieten daher keinen Rückkanal. Eine weitere Spezialität sind die je nach Gerät unterschiedlichen Zeichensätze und Mitteilungs-Längen; manche Geräte könne sogar nur Nummern ausgeben oder einen Alarmieren. Die Verarbeitung der dafür notwendigen Erweiterungen des Protokolls welches diese Spezialitäten automatische erkennt und "on the fly" adaptiert und ins entsprechende Zielformat konvertier sind ein Leistungsmerkmal von UMGateway.

# <span id="page-6-2"></span>**MMS Schnittstelle**

# <span id="page-6-3"></span>**Allgemein**

MMS Provider verwenden hauptsächlich die Protokolle MM3 und MM7. Da MMS nur ein prozentualer Teil des Verkehrsaufkommens von SMS erzeugt, werden diese Dienste oft über sogenannte "MMS Proxy Provider" angebunden um die netzübergreifende MMS Verteilung und die damit anfallenden Vertragsflut und Roaming-Kosten zu minimieren. Proxy Provider verwenden üblicherweise eine http/Webschnittstelle welche auf dem "Multipart Mime" Standard basieren. Das MM3 Protokoll basiert auf dem SMTP/Mail Protokoll, ist asynchron und auf Provider Seite weniger stabil. UMGateway Implementiert dabei alle Protokolle. Weiterentwicklungen und providerspezifische Erweiterungen und werden dabei laufend im Produkt erweitert/ergänzt. Viele MMS Provider bieten das MM3 Protokoll nicht mehr an, und haben es mit dem moderneren Webbasierte MM7 Protokoll ersetzt. UMGateway biete das MM3 Format auch auf der Mail Schnittstelle an und ist daher auch als MM3 zu MM7 Gateway einsetzbar!

# <span id="page-7-0"></span>**Gateway Schnittstellen**

# <span id="page-7-1"></span>**Mail/SMTP Schnittstelle**

# <span id="page-7-2"></span>**Allgemein**

Jedes Programm kann Mails send. Dadurch wird auch die Mail Schnittstelle am meisten eingesetzt. Die unterschiedlichen Anforderungen werden im Produkte mit einer der stärksten konfigurierbaren Schnittstelle begegnet.

Für die Funktion "Mail empfangen" wird der extrem stabile und schnelle Windows SMTP Service verwendet. Für die Funktion "Mail senden" kann ein beliebiger SMTP Server angegeben werden. Leider schreibt der in Windows integrierte SMTP Service nicht brauchbare Logdateien. UMGateway installiert ein eigenes COM-Modul im SMTP Service welches erweiterte SMTP Logdateien erstellt.

Für alle die den Windows SMTP Service nicht verwenden möchten oder können, hat UMGateway einen integrierten SMTP Listener eingebaut. Er ist jedoch etwas weniger leistungsfähig als der in Windows integrierte SMTP Service und sollte nur gezielt eingesetzt werden. (Bsp. UMGateway auf Exchange oder auf Fax Server)

# <span id="page-7-3"></span>**Einstellungen der SMTP/Mail Schnittstelle**

Alle Einstellungen werden mit dem Programm Config.exe (Aufruf über Startmenu, Tray Icon oder Systemsteuerung)

# *Config.exe - Baumstruktur*

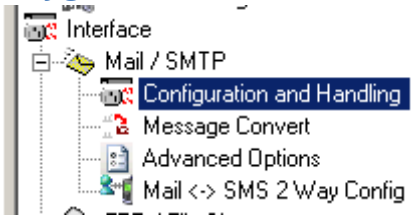

# *Configuration and Handling* Definiert die Verbindung zum Mail Server

Todo…

### *Message Convert*

Wie wird aus einer Mail eine SMS, MMS oder Pager Nachricht erzeugt. Die Standardwerte für die Formatierungen werden hier definiert

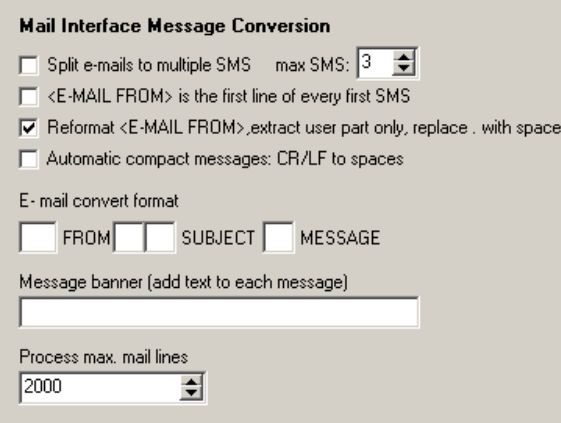

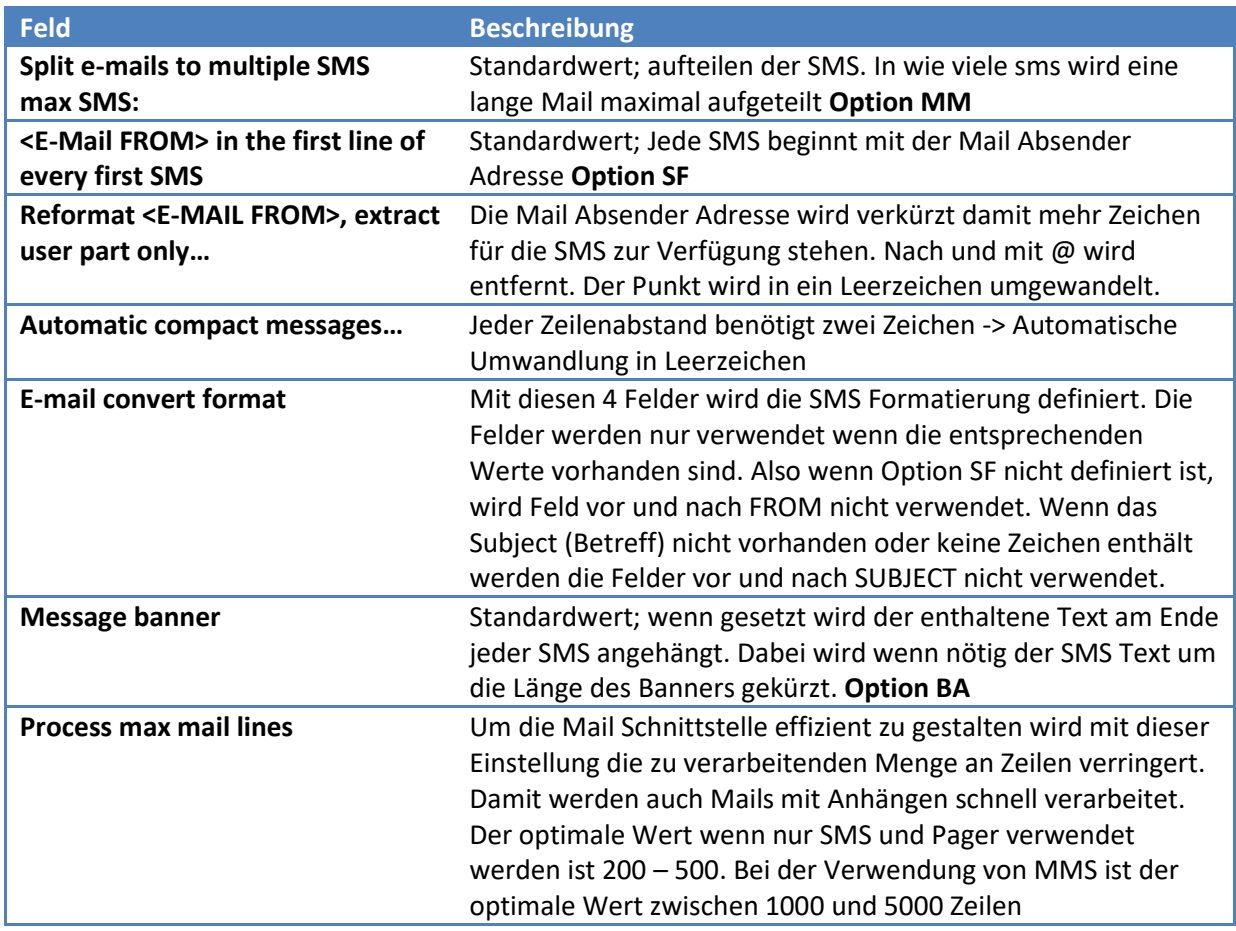

# *SMTP Advanced Options*

Hier wird die Mail "Delivery Notifications" den entsprechenden Funktionen bei SMS, MMS und Pager zugeordnet. Es wird dabei zwischen einer Gateway spezifischen Empfangsbestätigung und der Rückmeldung von Service Provider Status Informationen unterschieden. Ein weiteres Merkmal ist die SMTP Rule Engine welche das Anpassen und Filtern von Mails erlauben bevor sie in den Gateway gelangen.

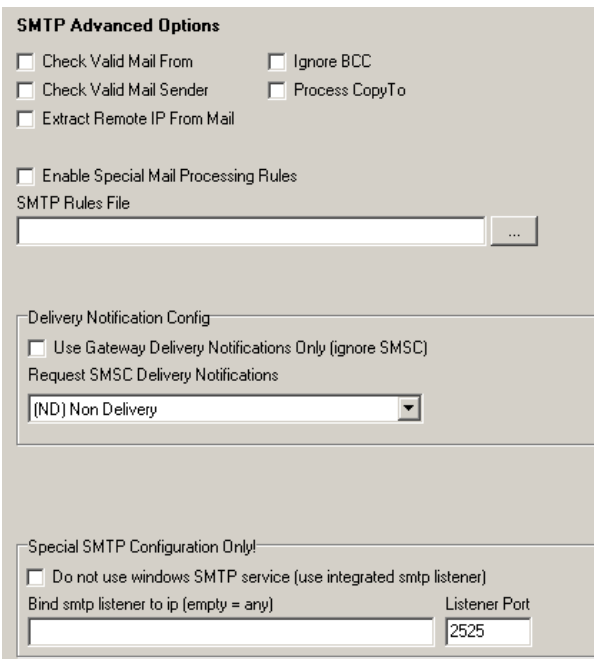

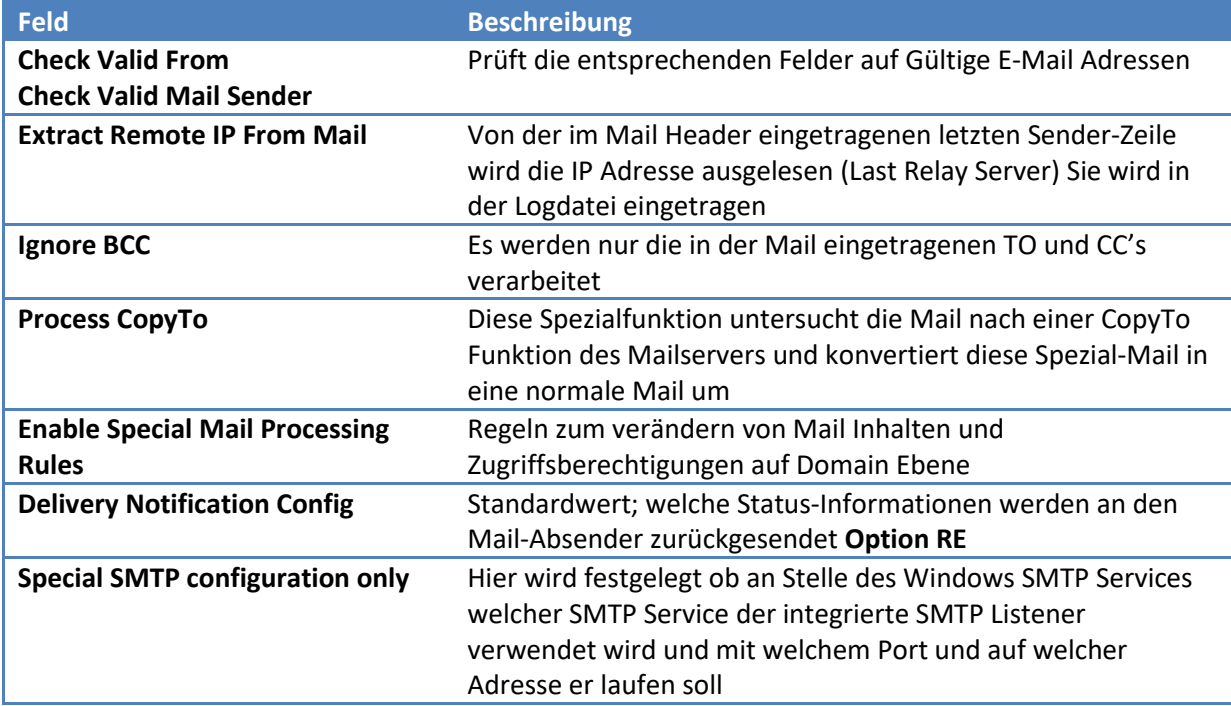

#### <span id="page-10-0"></span>**Einstellungen Windows SMTP Service**

UMGateway arbeitet (standardmässig) mit dem Windows SMTP Service zusammen. Dieser muss mit den mitgelieferten Werkzeugen von Windows konfiguriert werden. Am einfachsten ist die Konfiguration über Start -> Administrative Tools -> Internet Information Services (IIS) Manager

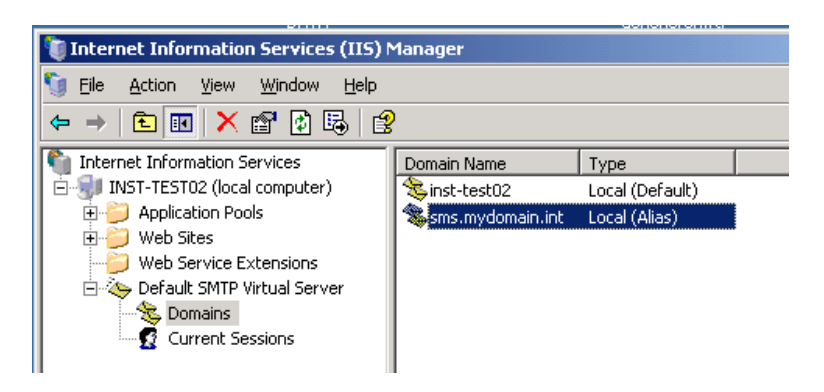

Bei den SMTP Access Eigenschaften sind die Werte [Connection…], [Relay…] einzurichten: Erlauben sie den localhost (127.0.0.1) als Relay und prüfen sie dass nur erlaubte Systeme (und der localhost) sich mit dem Gateway verbinden dürfen (alle Mailserver) ansonsten kann jeder mit einem konfigurierten Mailclient den Gateway ansprechen (siehe Beispiel).

Im Messages Tab sollten die Option *Limit number of recipients per message to* auf einen geeigneten Wert angepasst werden. Beispiel: Limite ist auf die Anzahl Benutzer ihrer Firma eingerichtet. Jetzt können alle Mitarbeiter über eine Verteilerliste gleichzeitig informiert werden. (Verteilerlisten werden schon auf dem Mailserver vor dem Versenden in einzelne Recipients umgewandelt)

In der Liste Domains werden alle zu verarbeitenden Mail Empfänger Domänen eingetragen. Diese Einträge haben keinen direkten Bezug auf das DNS sondern nur auf das Mail Routing. Standardmässig ist der Name des Servers auf dem der SMTP Service läuft eingetragen, also alle mails die mit @servername an den UMGateway gesendet werden.

Beispiel – Einrichten von Mail Domäne

- Richten sie auf ihrem Mailserver eine Route eine welche alle Mails die an die Domäne sms.mydomain.int gesendet werden an den UMGatway sendet.

- Tragen sie im Default SMTP Virtual Server eine neue Domain als ALIAS mit dem Namen sms.mydomain.int ein.

### Beispiel – Testen von Mail Konfiguration

- Starten sie ein Outlook Express (oder beliebiges Mail Programm welches SMTP Mails senden kann) und stellen sie beim Mail-Ausgansserver den Server von UMGateway ein (Absender, POP3 etc ist nicht relevant)

- Senden eines Mails an: [0790001122@sms.mydomain.int](mailto:0790001122@sms.mydomain.int)
- Wenn alles geklappt hat, sehen sie in der UMG Console einen Eintrag in den Logs: Windows SMTP Service, Communication Service und Mail-handler / Distribution Service

### <span id="page-11-0"></span>**Detail Spezifikation der Mail Schnittstelle**

#### *Allgemein*

Für die Beschreibungen der Schnittstelle sind die SMTP Domains wie folgt definiert:

SMS: @sms.domain.int

Pager: @pager.domain.int

MMS: @mms.domain.int

SMS reply: @smsre.domain.int

#### *Verarbeitung der Mails*

Die Mail Schnittstelle verwendet die folgenden Felder einer E-Mail

- Absender = <from>
- $\bullet$  Nummer = <number>
- An  $= to>$
- $\bullet$  Betreff  $=$  <subject>
- Mitteilungstext = <body>

#### *Felder und Werte*

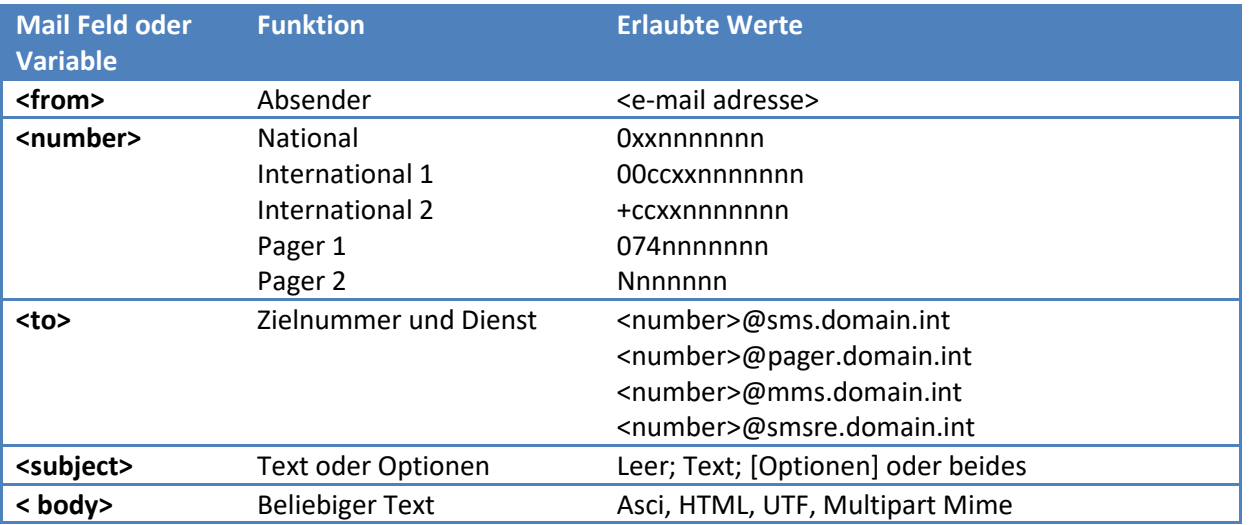

#### *Mail Schnittstellen Optionen*

Die Optionen überschreiben mit höchster Priorität alle vorher (oder Standard) definierten Werte. Optionen können an beliebiger Stelle im Betreff in eckigen Klammern stehen. Sie werden vor der Verarbeitung aus dem Betreff entfernt.

**Alle Optionen finden sie nachfolgend in einem separaten Kapitel**

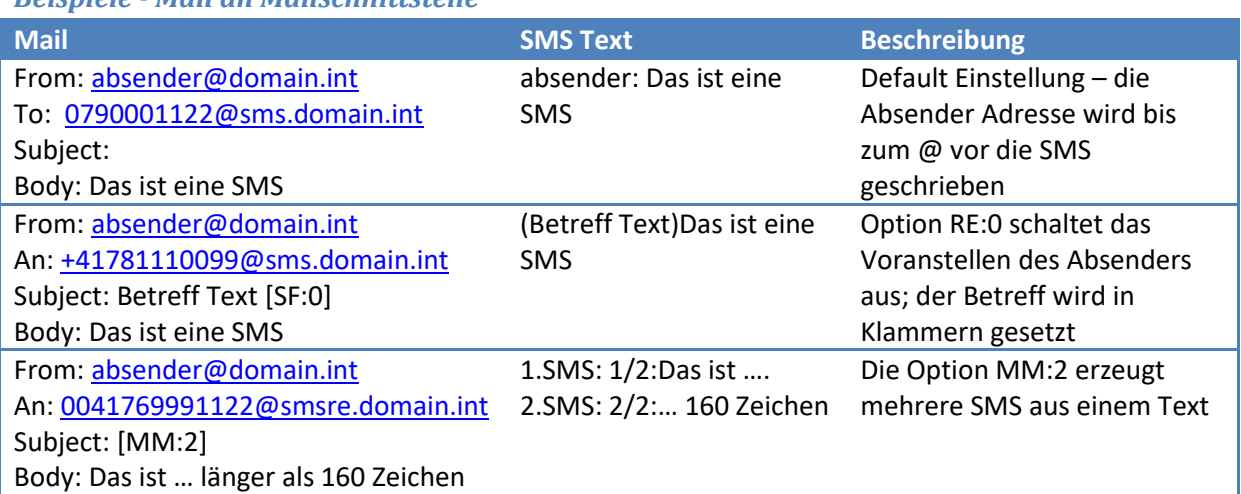

# *Beispiele - Mail an Mailschnittstelle*

# <span id="page-12-0"></span>**Datei Schnittstelle**

#### <span id="page-12-1"></span>**Allgemein**

Diese Schnittstelle kann dazu verwendet werden um eigene Programme an den Gateway anzuschliessen welche auf einen Share oder FTP schreiben können. Diese Schnittstelle wird auch Gateway-intern zur verschlüsselten Speicherung von Nachrichten verwendet.

#### <span id="page-12-2"></span>**Konfiguration**

Beim Setup oder in der Konfiguration kann das Work Directory festgelegt werden. In diesem Root Ordner sind alle Unterordner welche für die Dateischnittstelle verwendet werden enthalten. Die fett markierte Ordner könne durch ext. Programme verwendet werden.

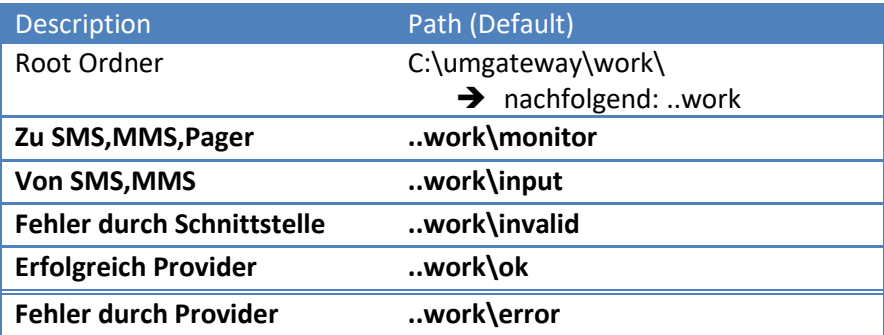

### <span id="page-13-0"></span>**Spezifikation der Datei Schnittstelle**

Die Dateien dieser Schnittstelle sind alle im ASCI (ANSI) definiert. Jede Zeile beginnt mit einem Feldbezeichner, einem Doppelpunkt und dem Wert. Abschliessen der Zeile mit CR/LF (Asci 13 10). Die Reihenfolge ist dabei der unten stehenden Tabelle zu entnehmen. Festgelegt ist jedoch nur folgendes:

- → 1. Zeile: FN: <Wert>
- ➔ Von 2. Zeile bis zu den TO's : beliebige Reihenfolge
- → Alle TO: <Ziel/Nummer>
- → Optional SJ: <Betreff>
- → Letzte Zeile: MS: <Mitteilungstext>

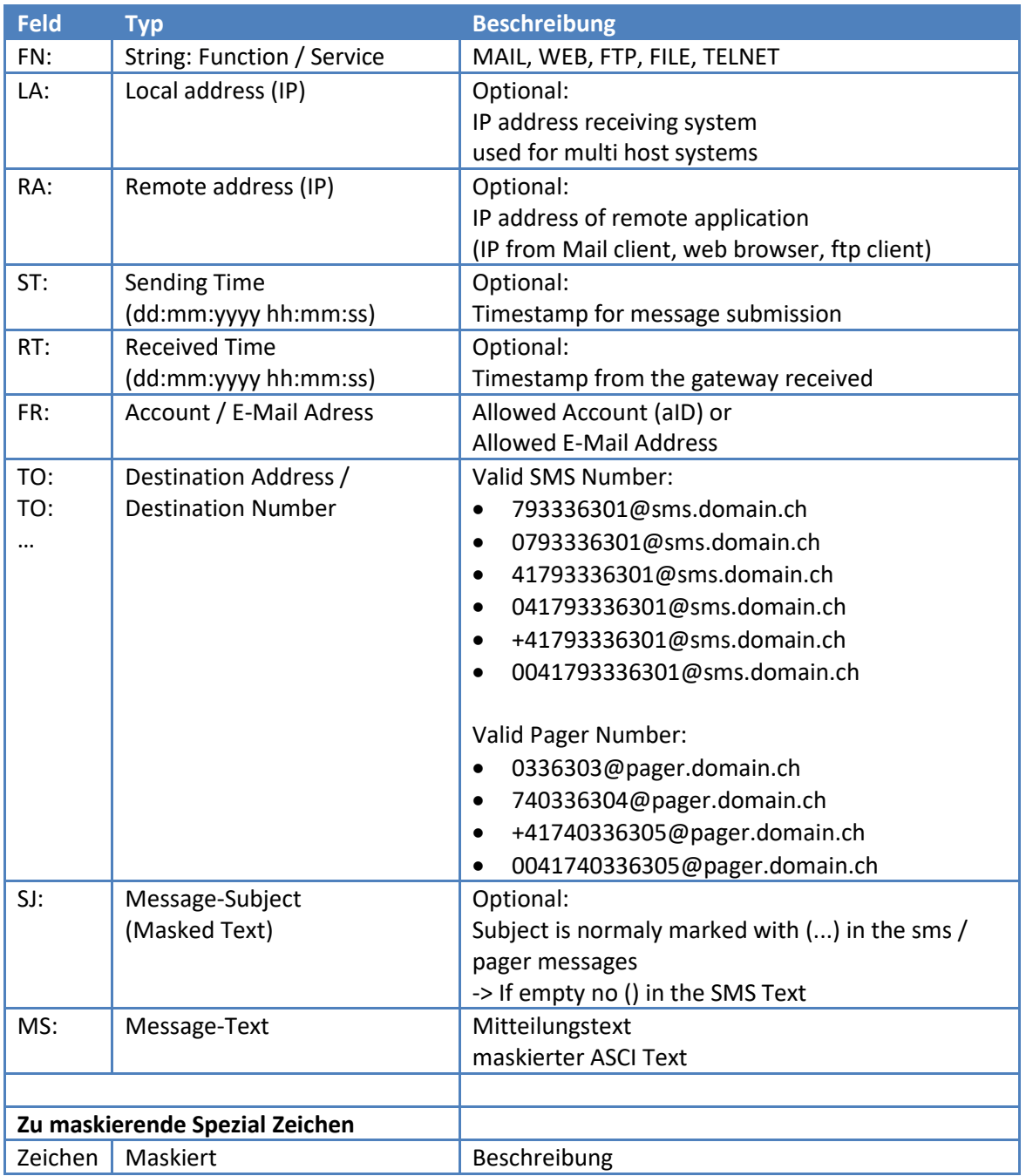

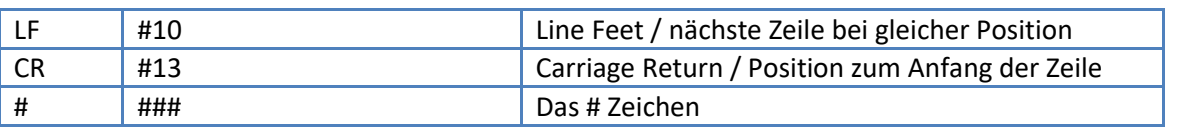

Die Optionen überschreiben alle vorher (oder Standard) definierten Werte. **Folgende Optionen [\(Schnittstellen System Access](#page-28-0)** Konfiguration

# **[Allgemein](#page-28-0)**

Der Zugang zu jeder [System-Schnittstelle kann individuell verwaltet werden. Es wird dabei zwischen](#page-28-0)  [dem File Filter Mode und dem Database Mode unterschieden. \(Die genaue Beschreibung der](#page-28-0)  verschiedenen Modes sind in den Dokumenten **[Installationsanleitung, Accounting, Filter and SMTP](#page-28-0)  Rules** und **[UMG DATABASE Documentation](#page-28-0)** beschrieben)

# **[Verschlüsselung](#page-28-0)**

Passworte können verschlüsselt in der **users.ini** [Datei oder in der Datenbank Tabelle gespeichert](#page-28-0)  [werden. Die Verschlüsselung basiert dabei auf dem Symetrischen 128 Bit AES Verfahren welches](#page-28-0)  [variable Schlüssel generiert. D.h. Das gleiche Password sieht nach der Verschlüsselung jedes Mal](#page-28-0)  [anders aus. Nur der Gateway selber hat das 2. Schlüsselpaar um das Password zu entschlüsseln.](#page-28-0)

**[Zum verschlüsseln von Passworten kann wahlweise die Telnet oder SOAP Schnittstelle verwendet](#page-28-0)  [werden.](#page-28-0)**

# **[File Mode](#page-28-0)**

Der Interface Access wird in der Datei **users.ini** [definiert. Sie liegt im config Verzeichnis \(default:](#page-28-0)  [c:\umgateway\config\) und wird wie die Filter Datei automatisch alle paar Minuten ins System](#page-28-0)  [eingelesen, die Services müssen nach Änderungen in der Datei nicht neu gestartet werden.](#page-28-0)

[Achtung: In der users.ini wird neben Login/Password und dem Zugriff noch eine spezifische](#page-28-0) **Filter-ID** [definiert. Diese Filter-ID muss dabei einer Config Source in der Filter Datei entsprechen!](#page-28-0)  [Üblicherweise wird die Filter-ID als System Account definiert \(keine Limiten\).](#page-28-0)

# **[Beschreibung users.ini](#page-28-0)**

**[Format](#page-28-0)** [Active Lines begins](#page-28-0) with #

[Eine Definition je Zeile](#page-28-0) [#<FILTER-ID>;<aID>;<PW encrypted>;<Logon>;<password>;<Allowed IPs>;<Allowed services>;\[<NotifyType>;<NotifyTo>;\]](#page-28-0)

### **[Mandatory Parameters](#page-28-0)**

<FILTER-ID> (Text/number) [-> Für Accounting und Billing](#page-28-0)  $\leq$ alD $>$  0 [= SYSTEM \(no charge\)](#page-28-0)  [1 = User filter-id string to assign](#page-28-0)  [> 0 = Assigend AccountID](#page-28-0) (aID Valued in Logfile)

[<PW encrypted>](#page-28-0) 

- [0 Passwort ist Klartext](#page-28-0)
- 1 [Passwort ist verschlüsselt](#page-28-0)

# **Universal Mobile Gateway V5**

Schnittstellen / Interfaces

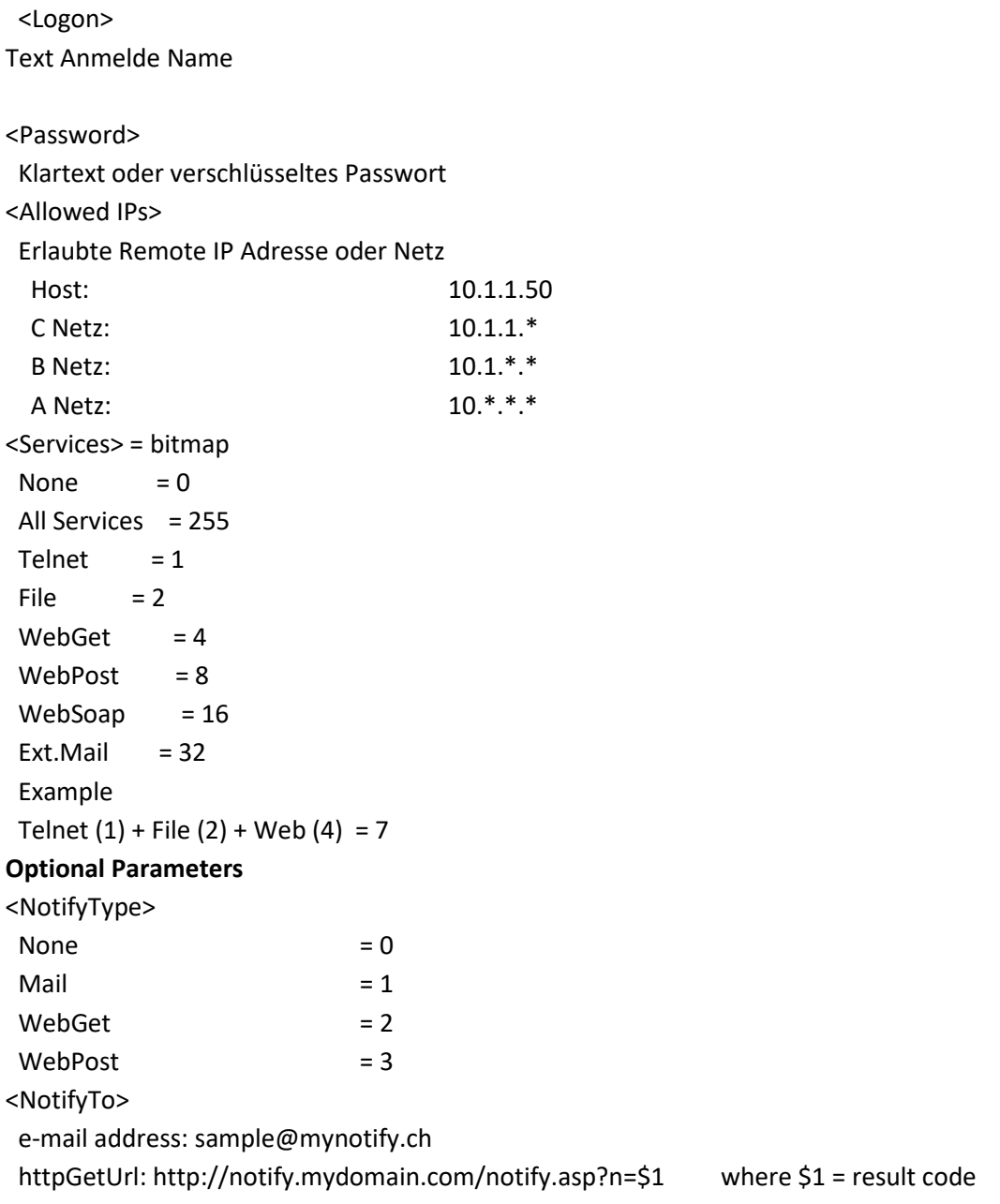

# **[Example Line](#page-28-0)**

[#SYSTEM;1;0;SystemAccount;DasIstEinPassword!!!;127.0.0.1;255;0;;](#page-28-0)

# **[Database Mode](#page-28-0)**

[In diesem Mode werden die Zugriffe über die Database Tabelle](#page-28-0) **InterfaceAccess** gesteuert. Sollte [diese in der Datenbank nicht vorhanden sein muss sie über das Update Script installiert werden.](#page-28-0)

# **[Beschreibung InterfaceAccess Tabelle](#page-28-0)**

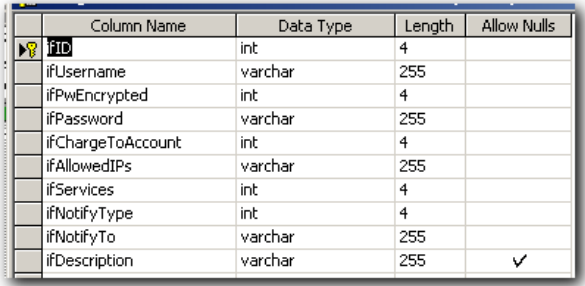

#### **[Mandatory Parameter](#page-28-0)**

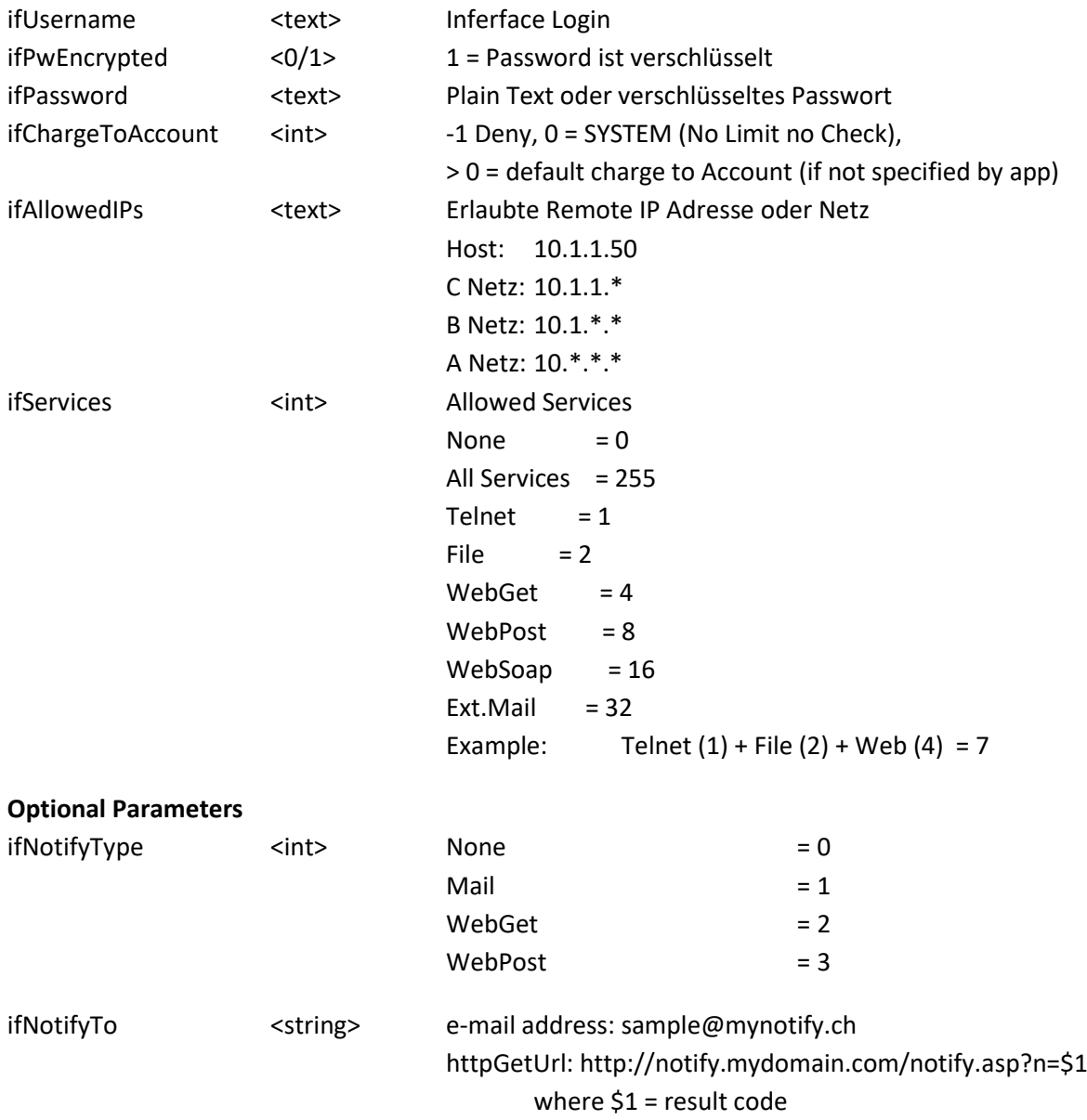

[Beschreibung der Client APU Web GET / POST Schnittstelle](#page-28-0)

# **[Allgemein](#page-28-0)**

[Alle System-Schnittstellen werden über Proxy Webservices von den Clients getrennt. Damit werden](#page-28-0)  [Security Aspekte \(mehrere Netzwerk-Zonen\) und individuelle API Lösungen umggesetzt.](#page-28-0) [Alle Webservices basieren auf dem Windows IIS und auf dem Framework DOTNET 2.0 oder höher.](#page-28-0) Mitgeliefert ist [ein SOAP, http get und http post api sowie eine OMS 3/4 Webservice](#page-28-0)  implementierung [für MMS und SMS. Alle Web-Schnittstellen sind auf Anfrage kostenlos als](#page-28-0)  [Sourcecode erhältlich.](#page-28-0)

# **[DOS / Flooding Protection](#page-28-0)**

[Alle Webservice Schnittstellen verfügen über ein Flood und DOS Prevention System. Systeme die](#page-28-0)  [versuchen die Webservices zu hacken oder fluten werden automatisch vom gesperrt.](#page-28-0)

# **[Login, Access und Security](#page-28-0)**

[Der Authentisierungs-Zugriff auf alle Webservices wird über eine individuelle oder gemeisame XML](#page-28-0)  [Datei konfiguriert. Der Webservice selber verbindet sich über die System-SOAP-Schnittstelle von](#page-28-0)  UMGateway. [Der System-Access der Webservices auf die UMGateway System-Interfaces](#page-28-0) muss dabei ebenfalls authentisiert sein. Dazu wird [in der User.ini oder im Database Mode in der Interface Tabelle](#page-28-0)  [ein User+Passwort, die erlaubte IP, die Schnittstelle und als Typ SYSTEM eingetragen \(Alle Details in](#page-28-0)  [der Installationsanleitung der Webservice Schnittstellen\)](#page-28-0)

# **[Client Authentisierung Konfigurieren \(XML Datei\)](#page-28-0)**

[Die XML Datei heisst im Auslieferungszustand ws-accounts.xml](#page-28-0) und liegt im config Ordner des [Gateways. Diese Datei kann sich an einem beliebigen Ort befinden \(jedoch nicht direkt im webservice](#page-28-0)  [Verzeichnis!\).](#page-28-0)

[XML Root Node](#page-28-0) [<customers>](#page-28-0) [Jeder Access basuert auf einem Customer.](#page-28-0) [Diesem Objekt werde die Standard-Eigenschaften für alle Zugriffe hinterlegt:](#page-28-0)

#### **[Customer Attribute](#page-28-0)**

[chargeto: alle Nachrichten werden als FROM mit dieser E-Mail Adresse verrechnet \(Accounting log\)](#page-28-0) [defoptions: standad Option für alle Logins](#page-28-0)

[Interface Login Node](#page-28-0) [<logins>](#page-28-0) [jede Schnittstelle kann einen eigene Authorisierung vom typ login erhalten](#page-28-0)

#### **[Login Attribute](#page-28-0)**

[name: Login Name für Interface](#page-28-0) [password: Passwort für Interface](#page-28-0)

### **[Client Authentisierung anpassen](#page-28-0)**

[Selbstverständlich kann der Login Porzess auf Kundenspezifische Systeme \(AD, Databases, WS\)](#page-28-0)  [angepasst werden.](#page-28-0)

# **Universal Mobile Gateway V5**

Schnittstellen / Interfaces

[Optionen und Parameter](#page-28-0)**) können direkt als Feld verwendet werden.** OR,RE,SF,SF,BA,SV…

### *Beispiele – SMS senden mit Datei Schnittstelle*

Send a standard text SMS FN:FILE FR:system TY:0 TO:0790123456 SJ: MS:This is a test sms with a#13line brake sent to mobile phone!

Send a Flash/Alert text SMS FN:FILE FR:system TY:1 TO:0790123456 MS:This is a test sms automatic popup on the display of the mobile phone!

Send a Binary SMS with Host Header Information (Logo) FN:FILE FR:system XS:0102050601FF TY:9 TO:0790123456 MS:00AB0C14B5A70092ABAAC117

# <span id="page-20-0"></span>**Web GET/POST Schnittstelle**

### <span id="page-20-1"></span>**Allgemein**

Diese Schnittstelle ist eine erweiterte Web Schnittstelle um Web/http-basierte Programme an den Gateway anzuschliessen. Sie basiert auf dem http Protokoll, ist Proxyfähig und verarbeitet direkt GET oder POST Aufrufe.

### <span id="page-20-2"></span>**Konfiguration**

Wie bei für alle anderen Interfaces werden die Zugriffe und Benutzer über die USERS.INI Datei konfiguriert. Im GUI von UMGateway (config.exe) können sie das Web Interface ein-/ausschalten, den Listener Port konfigurieren und den Namespace für die WSDL definieren.

Die Basis URL der Web/http Schnittstelle in der Standard-Konfiguration lautet: http://<servername>:8000/

#### <span id="page-20-3"></span>**http GET Format**

Alle Parameter und Variablen werden in der URL codiert mit dem Befehl GET aufgerufen. <URL**>?<param1>**=*<value>*&**<param2>**=*<value>*&…&**<paramN>**=*<value>*

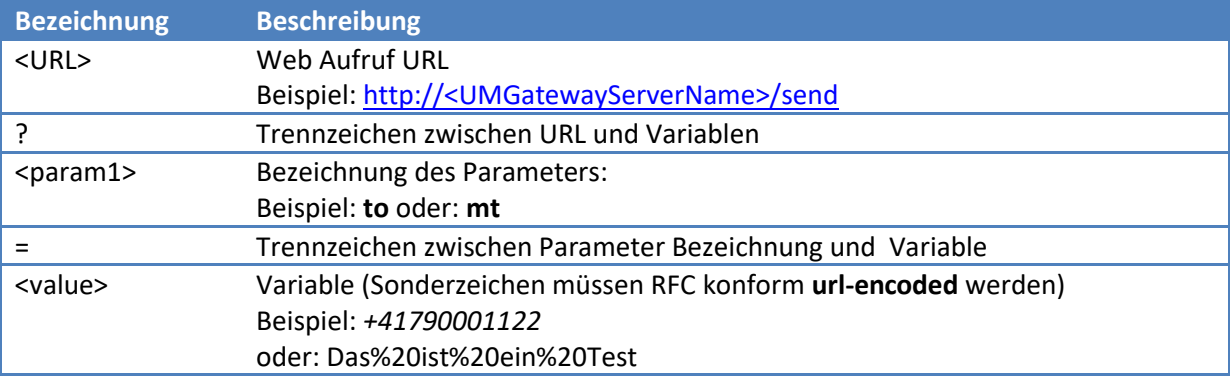

#### *Beispiel kompletter GET Request:*

[http://127.0.0.1:8000/send?ac=test&pw=pw123&to=+417900112233&or=smsorig&ms=Das%20ist%](http://127.0.0.1:8000/send?ac=test&pw=pw123&to=+417900112233&or=smsorig&ms=Das%20ist%20aber%20ein%20cooler%20service) [20aber%20ein%20cooler%20service](http://127.0.0.1:8000/send?ac=test&pw=pw123&to=+417900112233&or=smsorig&ms=Das%20ist%20aber%20ein%20cooler%20service)

### <span id="page-20-4"></span>**http POST Format**

Alle Parameter und Variablen werden mittels eines Formulars an die URL gepostet.

### *Beispiel kompletter POST Request:*

<FORM action="http://127.0.0.1:8000/send" id=UMGSend method=post name=UMGSend> <input name="to" value="+41790001122"></input> <input name="mt" value="Das ist ein Test"></input> </FORM>

# <span id="page-21-0"></span>**Send SMS Handler http://<servername>:8000/send**

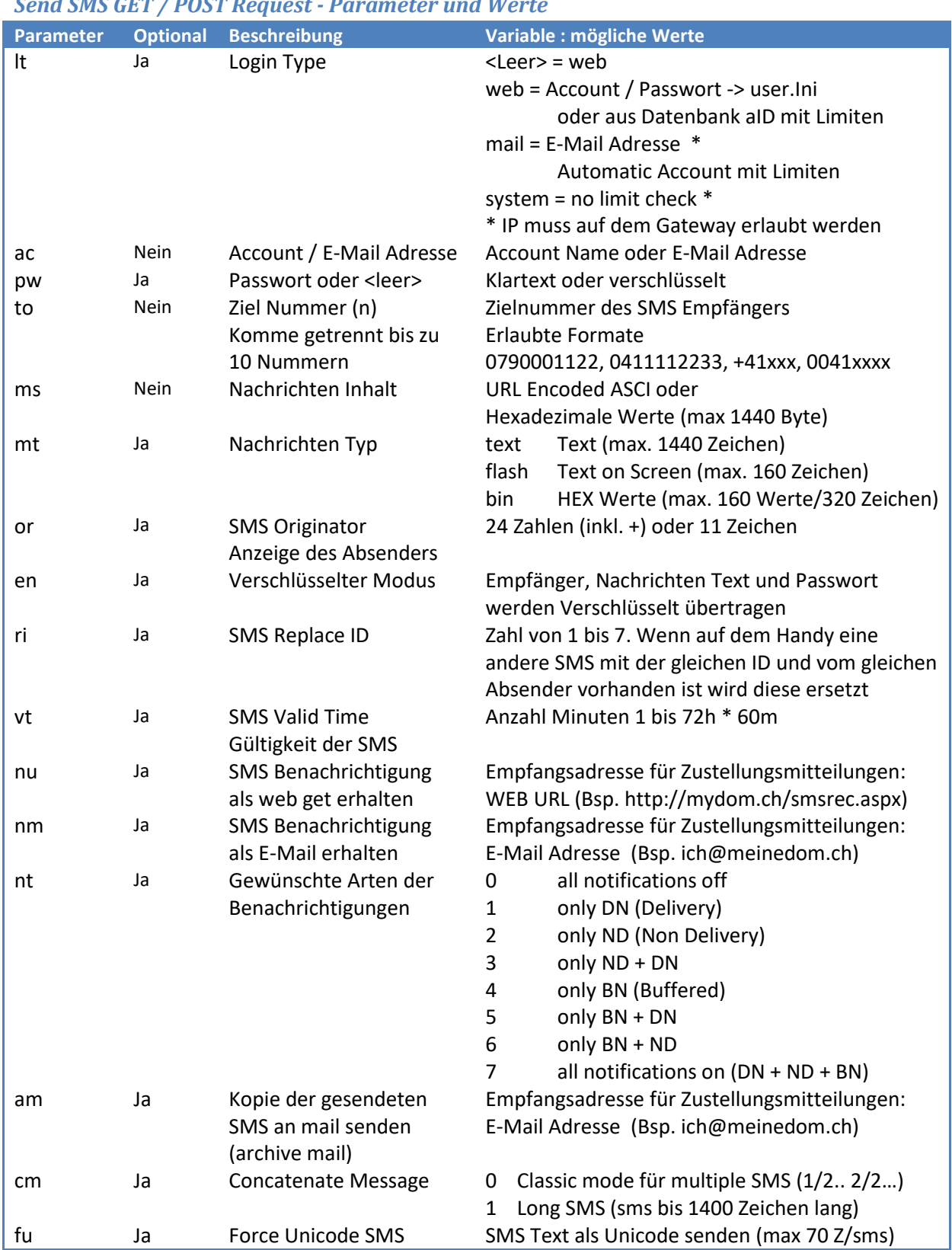

# *Send SMS GET / POST Request - Parameter und Werte*

### *Send SMS GET / POST Response Werte*

Die nachfolgenden Werte werden von der Web Schnittstelle auf einen GET oder POST Aufruf zurückgegeben.

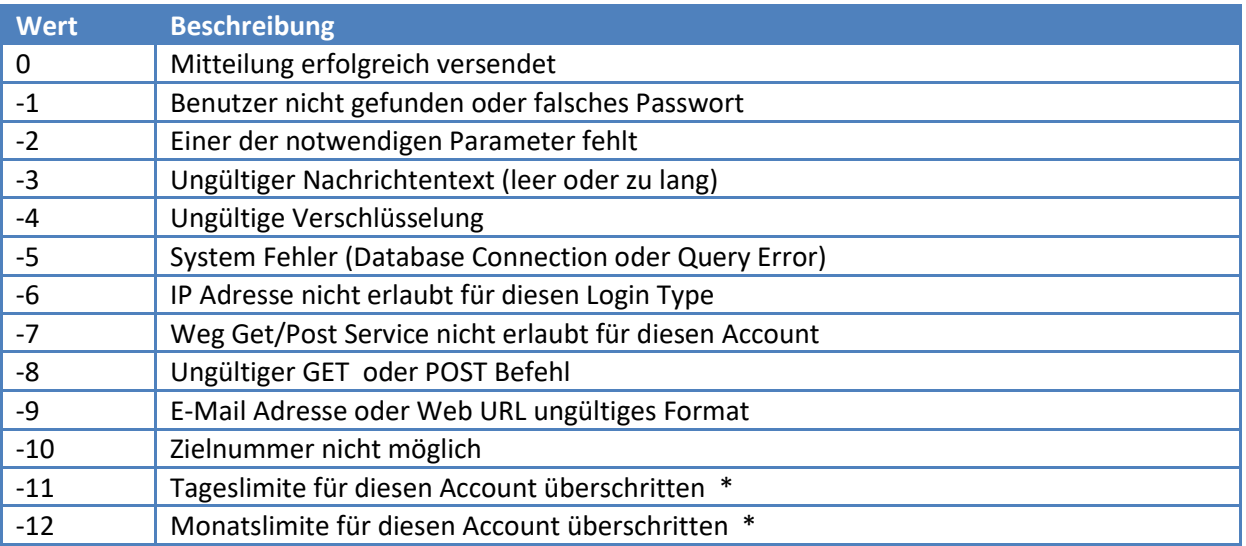

\* Limiten und counter können über separaten Get/Post requst abgefragt werden

### <span id="page-23-0"></span>**Get Account Information Handler http://<servername>:8000/info**

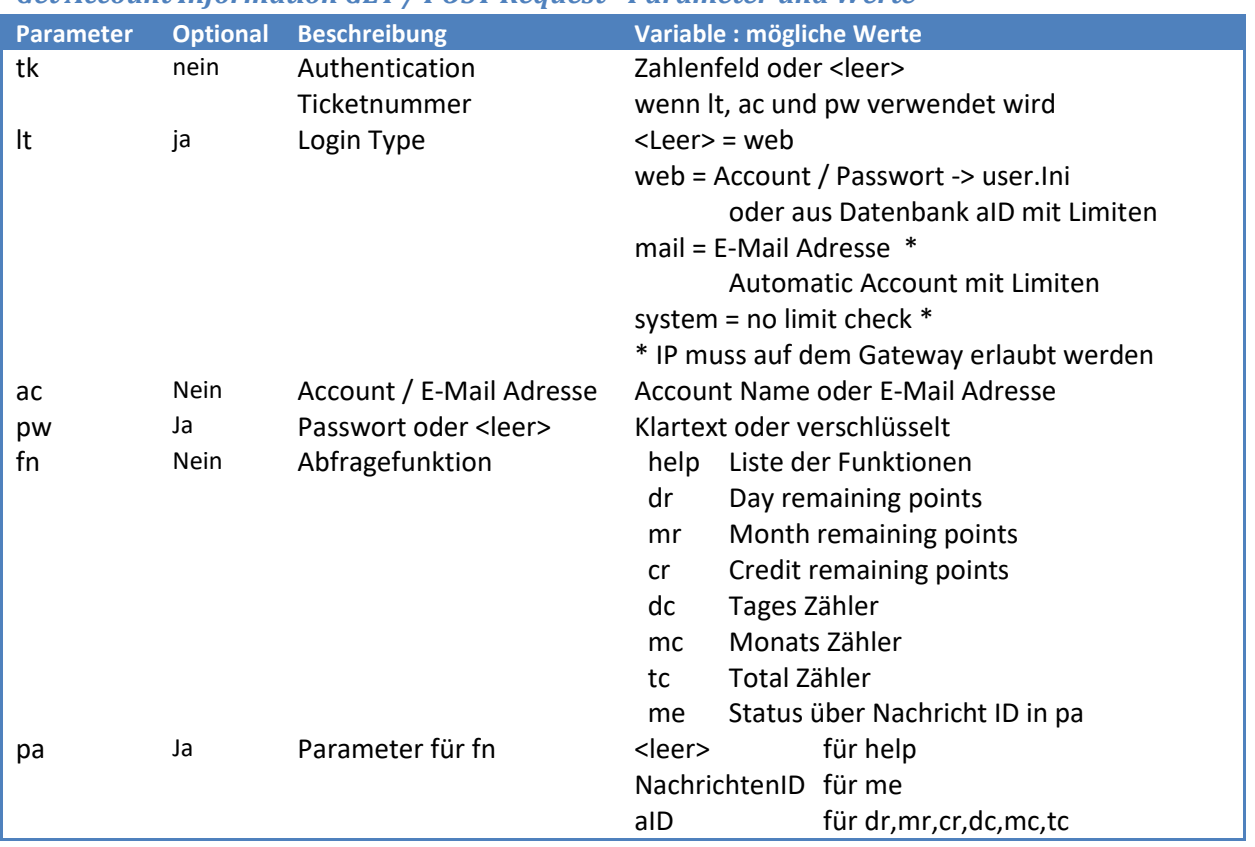

#### *Get Account Information GET / POST Request - Parameter und Werte*

### *Get Account Information GET / POST Response Werte*

Die nachfolgenden Werte werden von der Web Schnittstelle auf einen GET oder POST Aufruf zurückgegeben. Alle Fehler beginnen mit negativer Zahl.

#### *Liste der Response Werte*

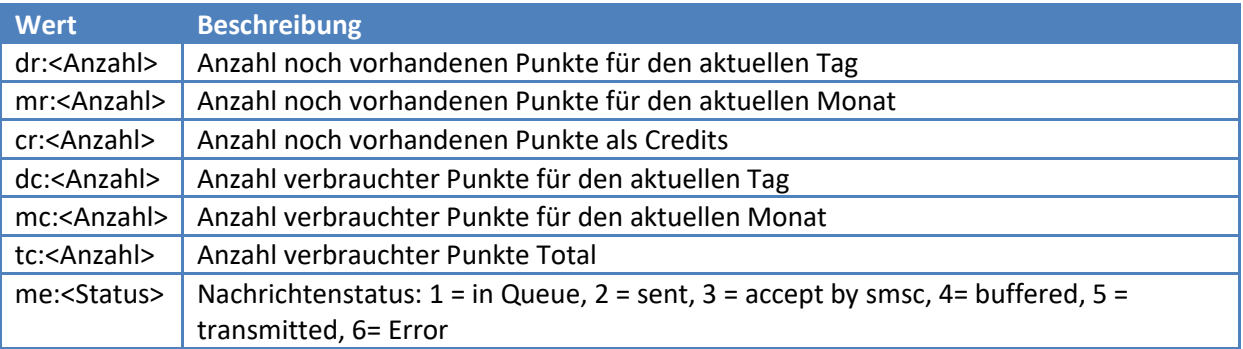

#### *Liste der Response Error Werte*

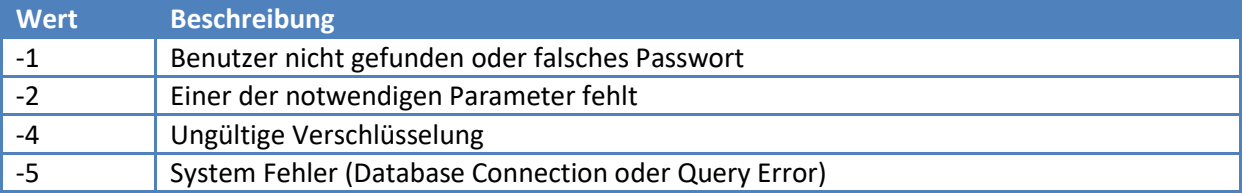

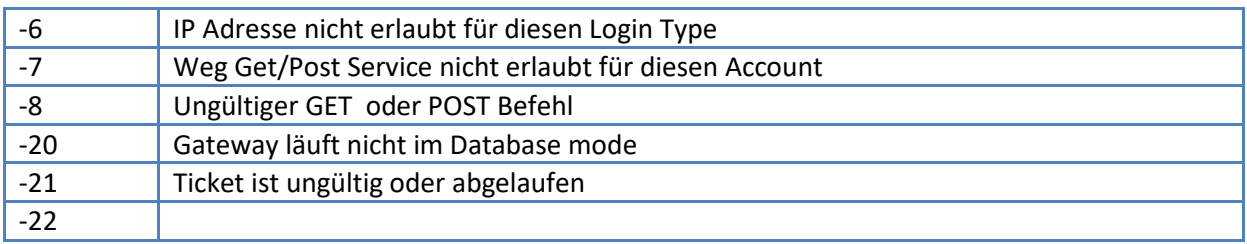

### <span id="page-24-0"></span>**Get Account Ticket Handler http://<servername>:8000/ticket**

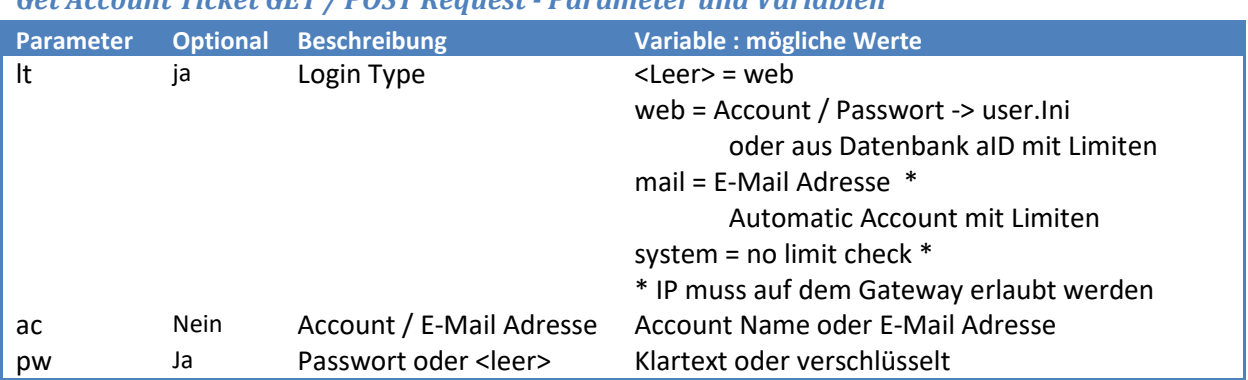

# *Get Account Ticket GET / POST Request - Parameter und Variablen*

### *Get Account Ticket GET / POST Response Werte*

Die nachfolgenden Werte werden von der Web Schnittstelle auf einen GET oder POST Aufruf zurückgegeben. Die Antwort Alle Fehler beginnen mit negativer Zahl.

#### *Liste der Response Werte*

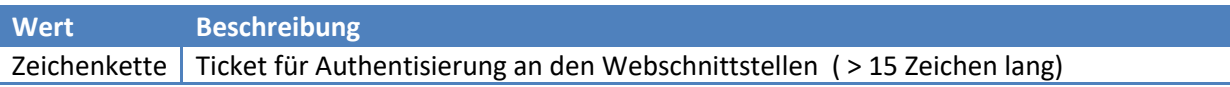

### *Liste der Response Error Werte*

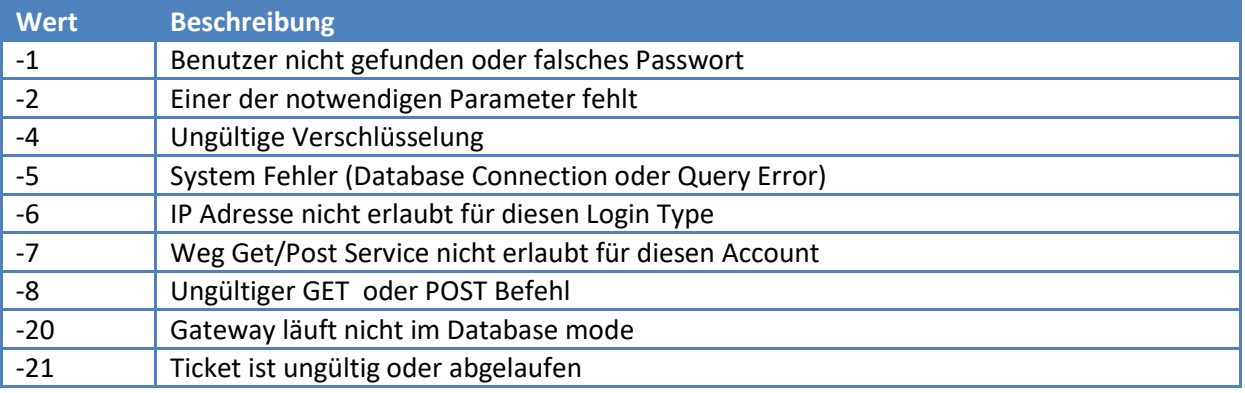

# <span id="page-25-0"></span>**Webservice SOAP Schnittstelle**

## <span id="page-25-1"></span>**Allgemein**

Diese Webservice Schnittstelle basiert auf den http, SOAP und XML Protokollen und Formaten. Diese Schnittstelle wird verwendet um beliebige Applikationen mit den Funktionen von UMGateway zu ergänzen. Die Webservice Schnittstelle ist integraler Bestandteil von UMGateway, ist Proxyfähig, bietet keine direkte SSL Unterstützung. Die SSL Funktionalität basiert auf dem ASP.NET 2.0 basierten Proxy-Webservice der auf dem UMGateway oder einem separaten Server laufen kann. Der für die SOAP Schnittstelle und sämtliche Texte verwendete **Codierung ist UTF-8**

### <span id="page-25-2"></span>**Konfiguration**

Wie bei für alle anderen Interfaces werden die Zugriffe und Benutzer über die USERS.INI Datei konfiguriert. Im GUI von UMGateway (config.exe) können sie das Web Interface ein-/ausschalten, den Listener Port konfigurieren und den Namespace für die WSDL definieren. Die Konfiguration der **WSDL binding url** wird in der Datei **UMGService\_WSDLADMIN.INI** im config Verzeichnis (c:\umgateway\config) durchgeführt

**http://<FullQualifiedDomainName> :8000/soap/IUmgMsgWs)**

Die Basis URL der Web/http Schnittstelle in der Standard-Konfiguration lautet: http://<servername>:8000/

Die WSDL Definitionen können über die folgende URL aufgerufen werden: http://<servername>:8000/wsdl/

### <span id="page-25-3"></span>**Funktion: SendMessage**

Mit dieser Funktion werden Nachrichten direkt versendet und auf den in sUsername angegebenen Account verrechnet. (Ist der Account als System Account definiert gelten keine Limiten)

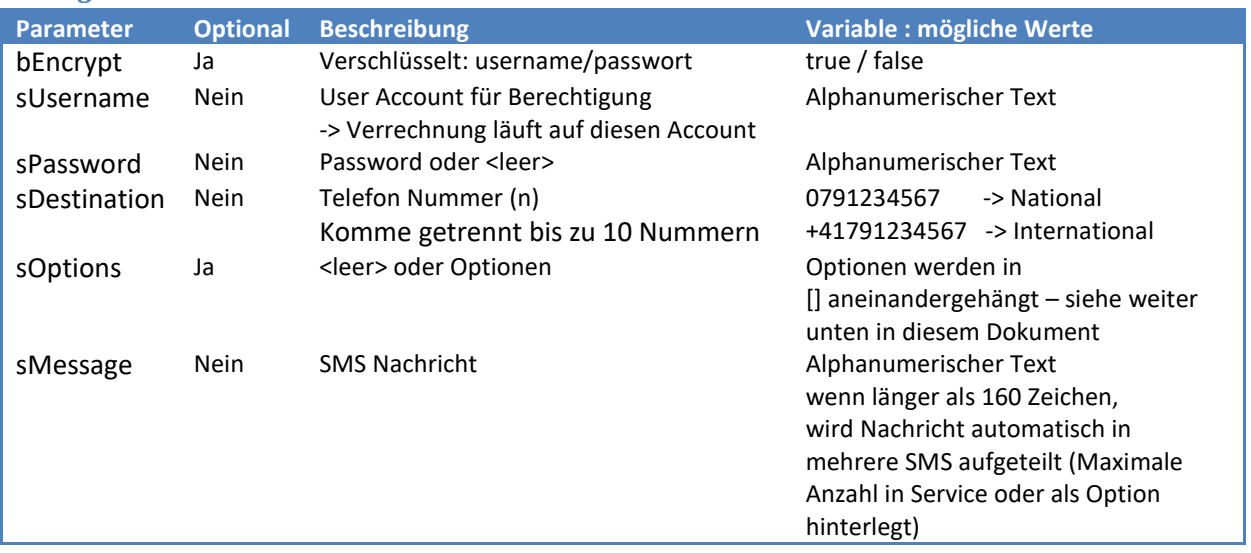

### *Übergabe Werte*

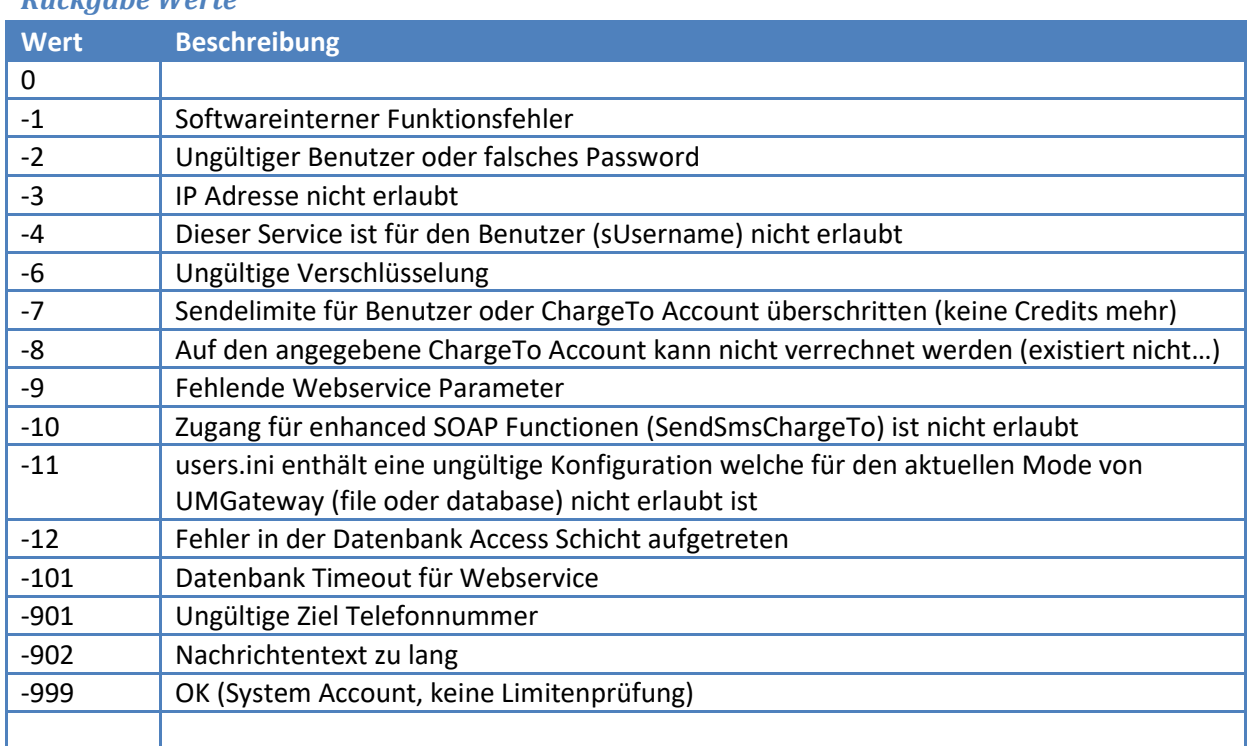

### *Rückgabe Werte*

# <span id="page-26-0"></span>**Funktion: SendMessageChargeTo**

Mit dieser Funktion werden Nachrichten direkt versendet wie bei SendMessage jedoch gelten die Limiten, Optionen und die Verrechnung für den angegebenen sChargeTo Account.

# *Übergabe Werte*

Übergabe Werte

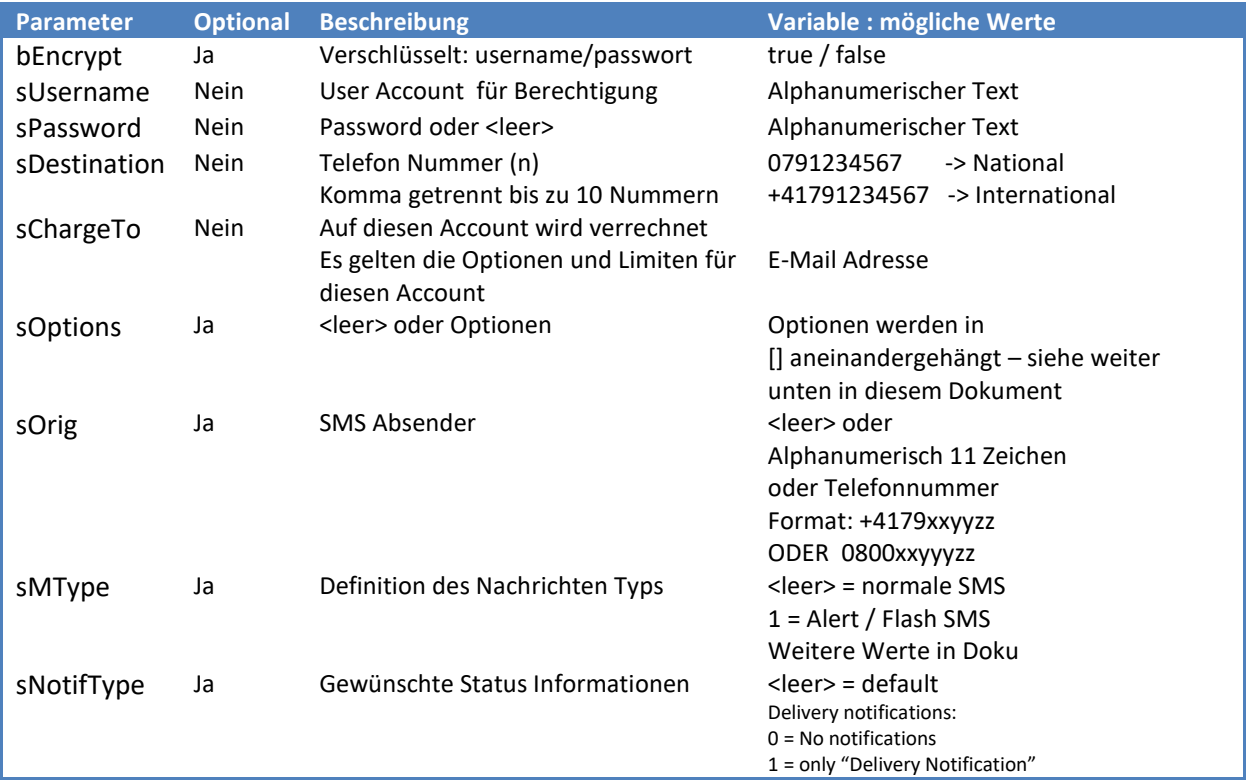

# **Universal Mobile Gateway V5**

### Schnittstellen / Interfaces

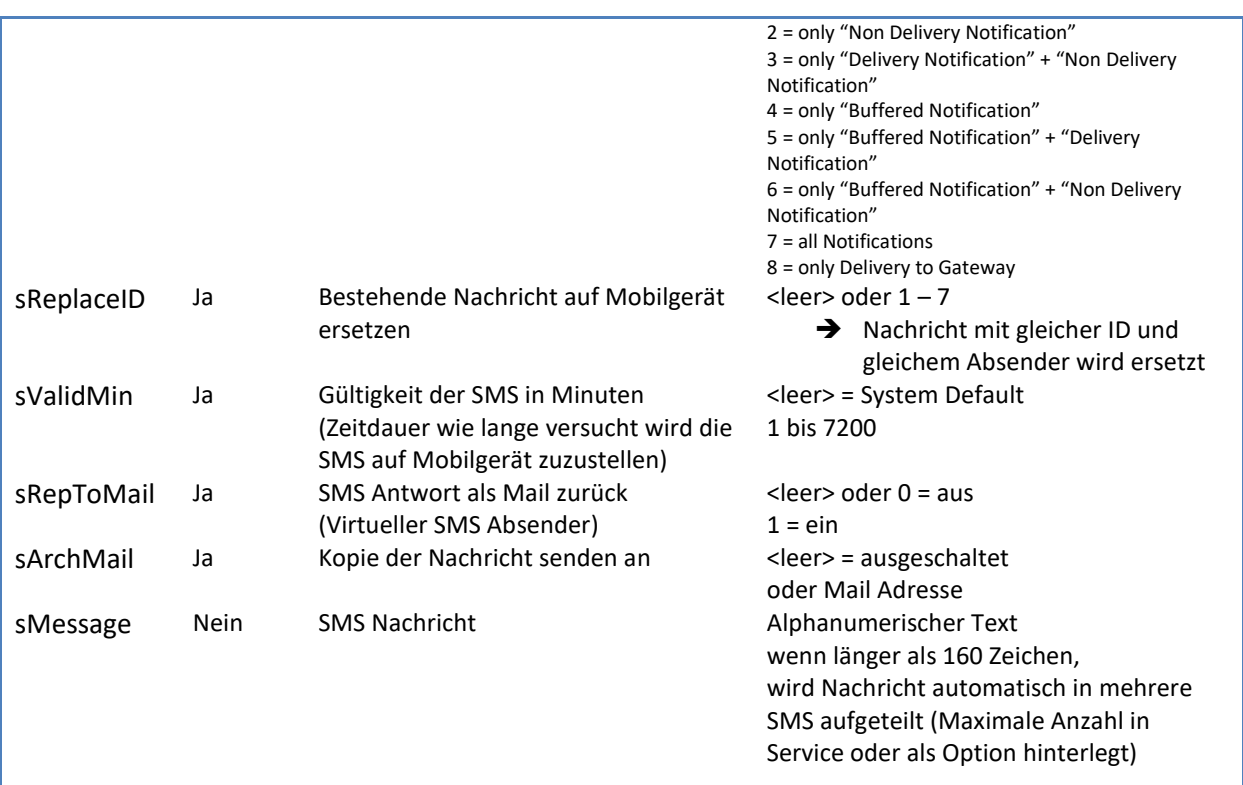

### *Rückgabe Werte*

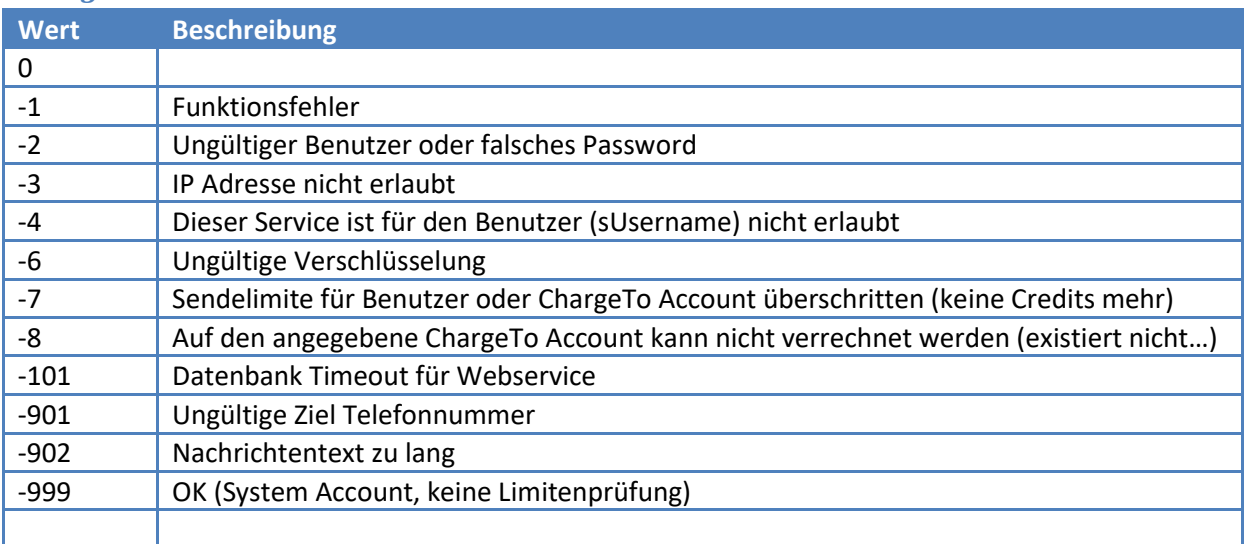

# <span id="page-28-0"></span>**Schnittstellen System Access Konfiguration**

# <span id="page-28-1"></span>**Allgemein**

Der Zugang zu jeder System-Schnittstelle kann individuell verwaltet werden. Es wird dabei zwischen dem File Filter Mode und dem Database Mode unterschieden. (Die genaue Beschreibung der verschiedenen Modes sind in den Dokumenten **Installationsanleitung, Accounting, Filter and SMTP Rules** und **UMG DATABASE Documentation** beschrieben)

# <span id="page-28-2"></span>**Verschlüsselung**

Passworte können verschlüsselt in der **users.ini** Datei oder in der Datenbank Tabelle gespeichert werden. Die Verschlüsselung basiert dabei auf dem Symetrischen 128 Bit AES Verfahren welches variable Schlüssel generiert. D.h. Das gleiche Password sieht nach der Verschlüsselung jedes Mal anders aus. Nur der Gateway selber hat das 2. Schlüsselpaar um das Password zu entschlüsseln.

**Zum verschlüsseln von Passworten kann wahlweise die Telnet oder SOAP Schnittstelle verwendet werden.**

# <span id="page-28-3"></span>**File Mode**

Der Interface Access wird in der Datei **users.ini** definiert. Sie liegt im config Verzeichnis (default: c:\umgateway\config) und wird wie die Filter Datei automatisch alle paar Minuten ins System eingelesen, die Services müssen nach Änderungen in der Datei nicht neu gestartet werden.

Achtung: In der users.ini wird neben Login/Password und dem Zugriff noch eine spezifische **Filter-ID** definiert. Diese Filter-ID muss dabei einer Config Source in der Filter Datei entsprechen! Üblicherweise wird die Filter-ID als System Account definiert (keine Limiten).

# <span id="page-28-4"></span>**Beschreibung users.ini**

**Format** Active Lines begins with #

Eine Definition je Zeile #<FILTER-ID>;<aID>;<PW encrypted>;<Logon>;<password>;<Allowed IPs>;<Allowed services>;[<NotifyType>;<NotifyTo>;]

# **Mandatory Parameters**

```
<FILTER-ID> (Text/number) -> Für Accounting und Billing
\leqalD> 0 = SYSTEM (no charge)
   1 = User filter-id string to assign
  > 0 = Assigend AccountID (aID Valued in Logfile) 
<PW encrypted> 
  0 Passwort ist Klartext
  1 Passwort ist verschlüsselt
  <Logon>
Text Anmelde Name
```
<Password> Klartext oder verschlüsseltes Passwort

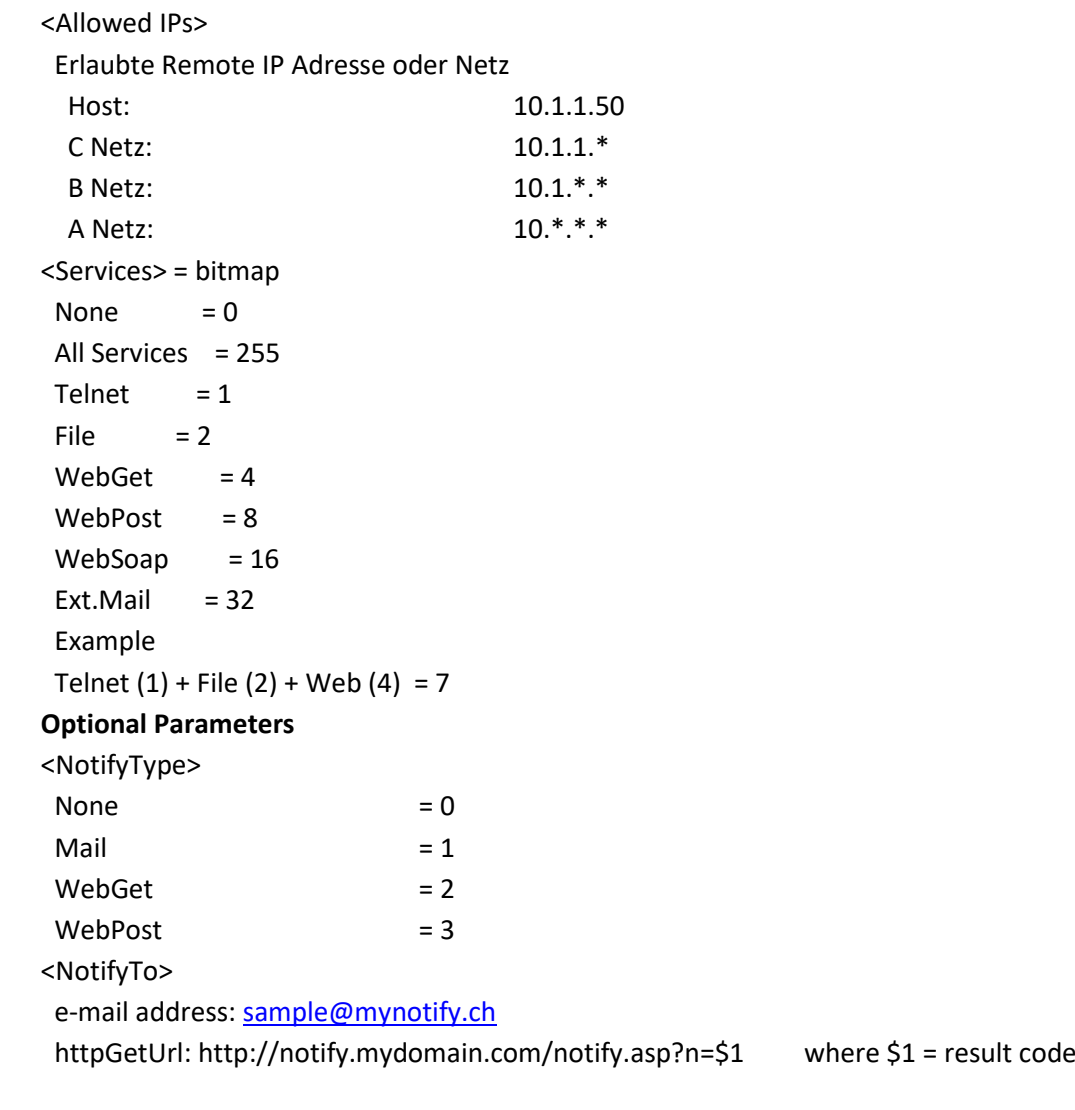

### **Example Line**

#SYSTEM;1;0;SystemAccount;DasIstEinPassword!!!;127.0.0.1;255;0;;

# <span id="page-30-0"></span>**Database Mode**

In diesem Mode werden die Zugriffe über die Database Tabelle **InterfaceAccess** gesteuert. Sollte diese in der Datenbank nicht vorhanden sein muss sie über das Update Script installiert werden.

# <span id="page-30-1"></span>**Beschreibung InterfaceAccess Tabelle**

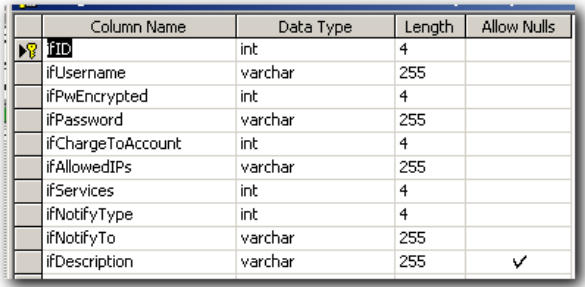

#### **Mandatory Parameter**

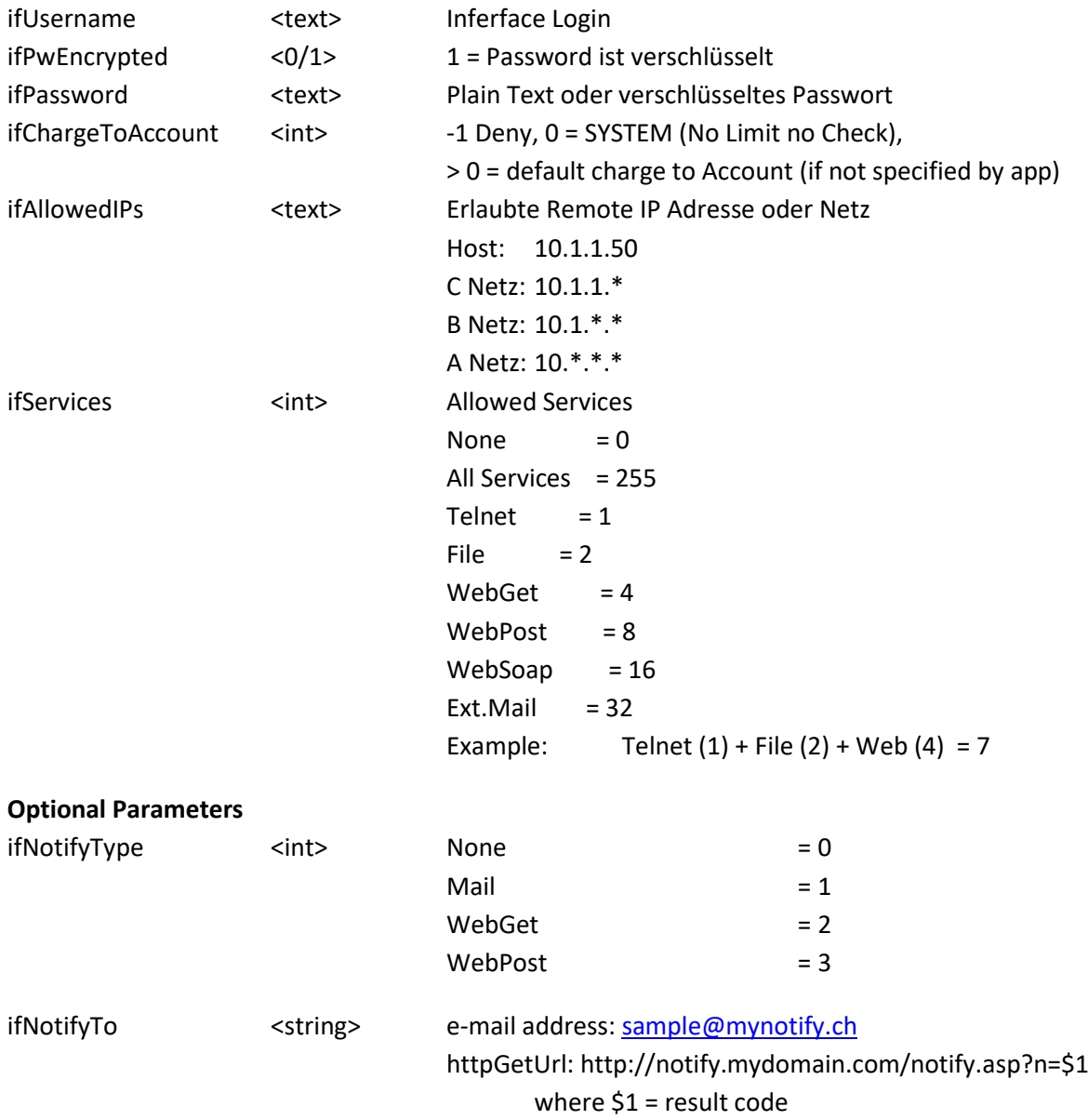

# <span id="page-31-0"></span>**Beschreibung der Client APU Web GET / POST Schnittstelle**

# <span id="page-31-1"></span>**Allgemein**

Alle System-Schnittstellen werden über Proxy Webservices von den Clients getrennt. Damit werden Security Aspekte (mehrere Netzwerk-Zonen) und individuelle API Lösungen umggesetzt. Alle Webservices basieren auf dem Windows IIS und auf dem Framework DOTNET 2.0 oder höher. Mitgeliefert ist ein SOAP, http get und http post api sowie eine OMS 3/4 Webservice implementierung für MMS und SMS. Alle Web-Schnittstellen sind auf Anfrage kostenlos als Sourcecode erhältlich.

# <span id="page-31-2"></span>**DOS / Flooding Protection**

Alle Webservice Schnittstellen verfügen über ein Flood und DOS Prevention System. Systeme die versuchen die Webservices zu hacken oder fluten werden automatisch vom gesperrt.

# <span id="page-31-3"></span>**Login, Access und Security**

Der Authentisierungs-Zugriff auf alle Webservices wird über eine individuelle oder gemeisame XML Datei konfiguriert. Der Webservice selber verbindet sich über die System-SOAP-Schnittstelle von UMGateway. Der System-Access der Webservices auf die UMGateway System-Interfaces muss dabei ebenfalls authentisiert sein. Dazu wird in der User.ini oder im Database Mode in der Interface Tabelle ein User+Passwort, die erlaubte IP, die Schnittstelle und als Typ SYSTEM eingetragen (Alle Details in der Installationsanleitung der Webservice Schnittstellen)

# <span id="page-31-4"></span>**Client Authentisierung Konfigurieren (XML Datei)**

Die XML Datei heisst im Auslieferungszustand ws-accounts.xml und liegt im config Ordner des Gateways. Diese Datei kann sich an einem beliebigen Ort befinden (jedoch nicht direkt im webservice Verzeichnis!).

XML Root Node <customers> Jeder Access basuert auf einem Customer. Diesem Objekt werde die Standard-Eigenschaften für alle Zugriffe hinterlegt:

### **Customer Attribute**

chargeto: alle Nachrichten werden als FROM mit dieser E-Mail Adresse verrechnet (Accounting log) defoptions: standad Option für alle Logins

Interface Login Node <logins> jede Schnittstelle kann einen eigene Authorisierung vom typ login erhalten

# **Login Attribute**

name: Login Name für Interface password: Passwort für Interface

# <span id="page-32-0"></span>**Client Authentisierung anpassen**

Selbstverständlich kann der Login Porzess auf Kundenspezifische Systeme (AD, Databases, WS) angepasst werden.

# <span id="page-33-0"></span>**Optionen und Parameter**

# <span id="page-33-1"></span>**Allgemein**

Optionen können in den verschiedenen Schnittstellen verwendet werden. Wie diese Optionen eingetragen werden müssen, ist der jeweiligen Schnittstellenbeschreibung zu entnehmen.

Die Definition der Option besteht aus zwei Buchstaben. SF, BA, OR … Der Parameter steht nach einem Doppelpunkt

### <OPTION>:<Parameter>

Mit dem Konfigurations-Programm von UMGateway werden die Standard Werte für alle Optionen definiert. Mit Filter Rules und Mitteilungs-Optionen können die Werte überschrieben werden. Das Überschreiben der Werte wird mit einer Priorität-Reihenfolge festgelegt:

- Globale Gateway Konfiguration
- Globale Filter Optionen
- Individuelle Filter Optionen
- Optionen im Betreff oder im Options-Feld der Nachricht

# <span id="page-33-2"></span>**Übersicht aller Parameter**

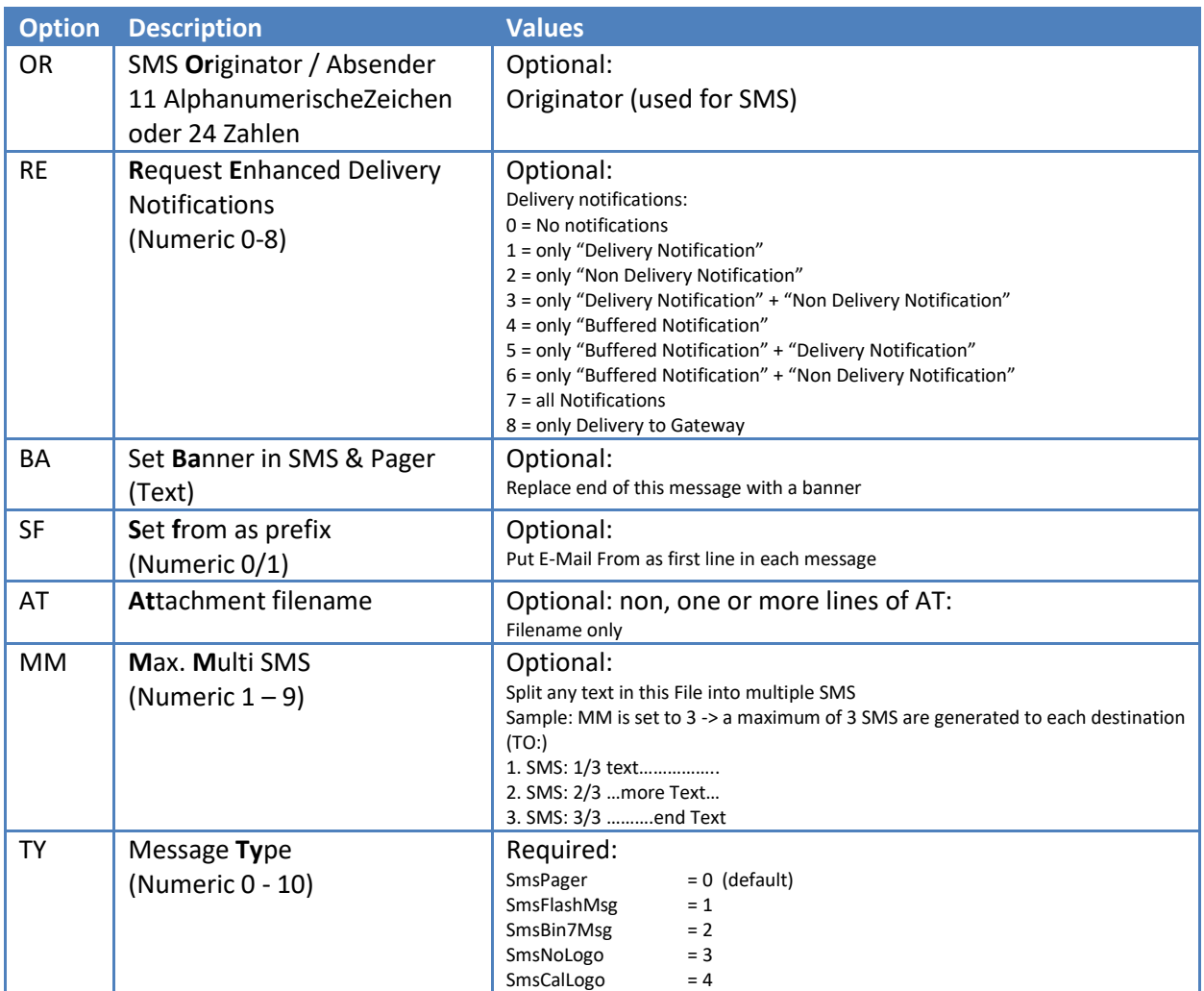

# **Universal Mobile Gateway V5**

Schnittstellen / Interfaces

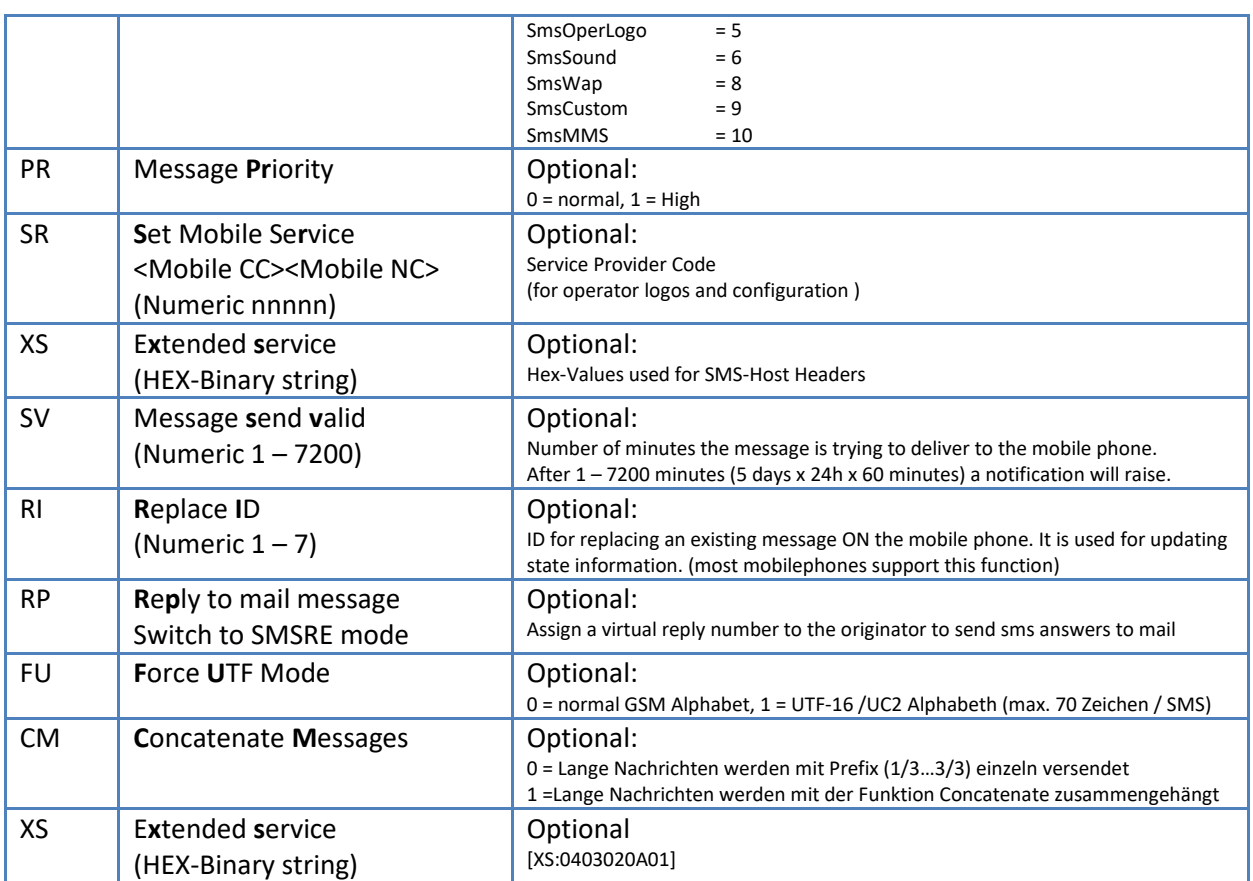

# <span id="page-35-0"></span>**Detail Beschreibungen**

### <span id="page-35-1"></span>**OR: SMS originator**

Wenn eine SMS versendet wird, ist der Absender normalerweise die Handynummer des SMS Senders. Bei SMS Large oder Bulk Accounts ist standardmässig eine 3 – 6 Stellige Nummer vorgegeben. Mit dieser Option wird der SMS Absender definiert.

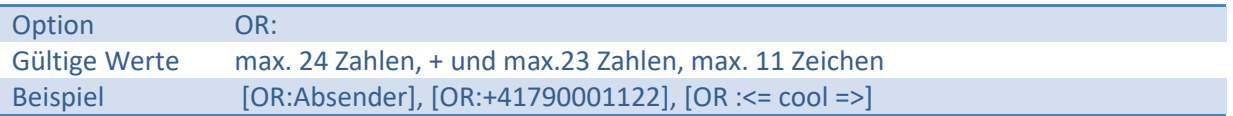

### <span id="page-35-2"></span>**MM: Automatic SMS splitting**

Eine einzelne SMS kann bis zu 160 Zeichen (70 Zeichen UTF-16) lang sein. Mit dieser Funktion werden Nachrichten welche länger sind, bis zu einer maximalen Anzahl einzelner SMS aufgeteilt. Um die aufgeteilte SMS zu kennzeichnen, enthalten die ersten 4 Zeichen einen fortlaufenden Zähler und die Gesamtzahl der aufgeteilten SMS. Im Concatenate Message Mode (**Option CM**) werden die einzelnen SMS direkt aneinandergehängt uns als lange SMS auf dem Zielgerät automatisch zusammengesetzt.

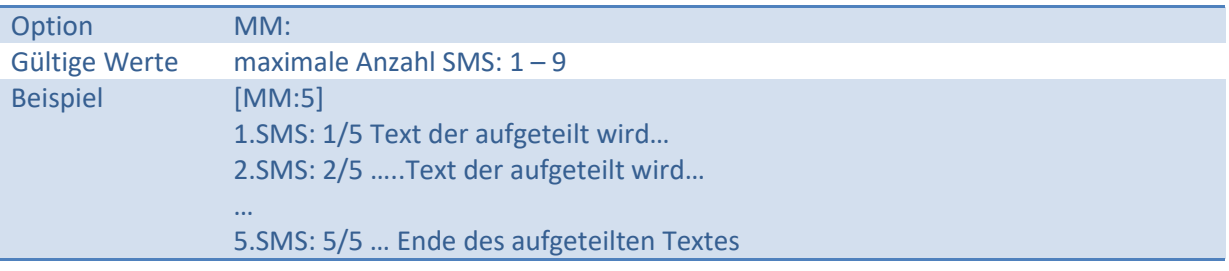

#### <span id="page-35-3"></span>**CM: Concatenate Message**

Diese Option schaltet den Concatenate Message Mode ein oder aus. Lange SMS werden mit diesem Mode in mehrere SMS aufgeteilt (siehe MM), gesendet und auf dem Zielgerät automatisch in eine lange SMS zusammengesetzt.

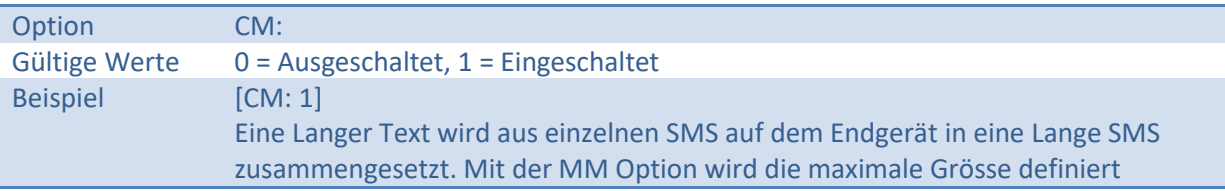

#### <span id="page-35-4"></span>**FU: Force UTF Mode**

Diese Option erlaubt das verarbeiten von Internationalen Zeichen welche im UTF-8 Format über eine Schnittstelle verarbeitet werden und im UTF-16/UCS-2 Mode als SMS versendet werden.

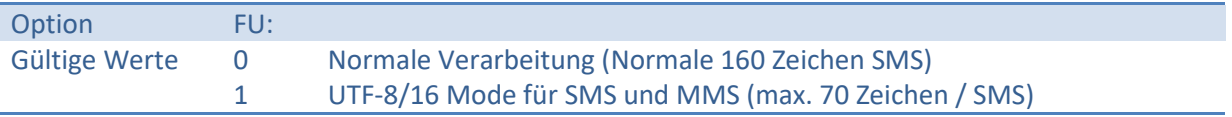

### <span id="page-36-0"></span>**SF: Prefix sms with from address**

Mit dieser Option wird der Absender der E-Mail Nachricht als Beginn der SMS Nachricht eingetragen. Um den Platzbedarf der Nachricht zu optimieren ist ein intelligenter Absender Parser eingebaut. Dieser Parser konvertiert E-Mail Adressen in gut lesbare Absender:

Beispiel für Absender Parser:

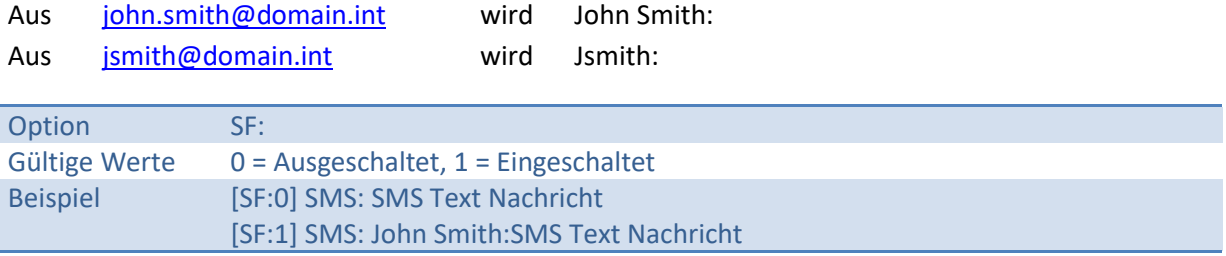

### <span id="page-36-1"></span>**BA: Message Banner Text**

Mit dieser Option kann der Nachricht jeweils ein definierter Text angehängt werden. Dabei wird die erste Priorität dem angehängten Text beigemessen -> der Nachrichten Text wird um den Bannertext gekürzt.

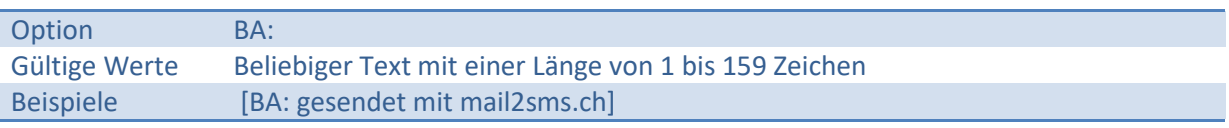

#### <span id="page-36-2"></span>**SV: SMS valid minutes**

Mit dieser Option kann die Gültigkeit einer SMS Nachricht eingeschränkt werden. In der globalen Konfiguration ist der Standardwert der Gültigkeit eingetragen. Diese Option wird normalerweise zusammen mit dem Notifikation Level gesetzt und ermöglicht ein gezieltes prüfen der Zustellung. Die Nachricht wird nur während der Gültigkeit auf das mobile Endgerät zugestellt. Kann eine Nachricht durch die SMS Zentrale (SMSC) nicht zugestellt werden wird eine "Nichtzustellbarkeits Notifikation" ausgelöst, welche je nach Notifikationslevel dem Absender zurück gemeldet wird.

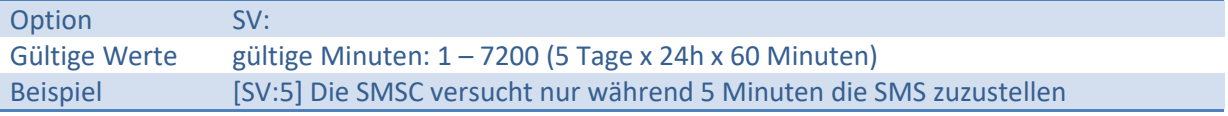

#### <span id="page-36-3"></span>**RE: Delivery state notification**

SMS und MMS Provider prüfen aktiv und informieren den absendenden Gateway über den Status der Nachrichten. Beim versenden der Nachricht kann angegeben werden welche Informationen der Absender zurückgemeldet haben will, den sogenannten Notification Level. Eine sonderstellung nimmt dabei die "Buffered" Notification ein. Diese wird generiert sobald eine Nachricht in einer Warteschlange der SMSC liegt, auch wenn es sich nur um ein paar Sekunden handelt. Der Gateway verarbeitet diese Nachrichten und wartet ca. 5 Minuten bevor die Buffered Nachricht an den Absender zurückgemeldet wird -> Das verhindert ein übermässiges Notifizieren von Status Informationen. Zusätzlich zu den SMSC Notifikationen gibt es noch die Gateway only Delivery Notification, welche nur den Empfang der Nachricht auf dem Gateway quittiert. Wird vor allem für die einfache Transaktions-orientierte Applikationen und Webservices verwendet.

#### **Typen von Notifikationen**

BN - Buffered Notification SMS, MMS ist in der Warteschlange der SMS,MMS Zentrale DN – Delivery Notification SMS, MMS konnte während der Gültigkeit nicht zugestellt werden ND – Non Delivery Norification SMS, MMS konnte auf das Endgerät zugestellt werden

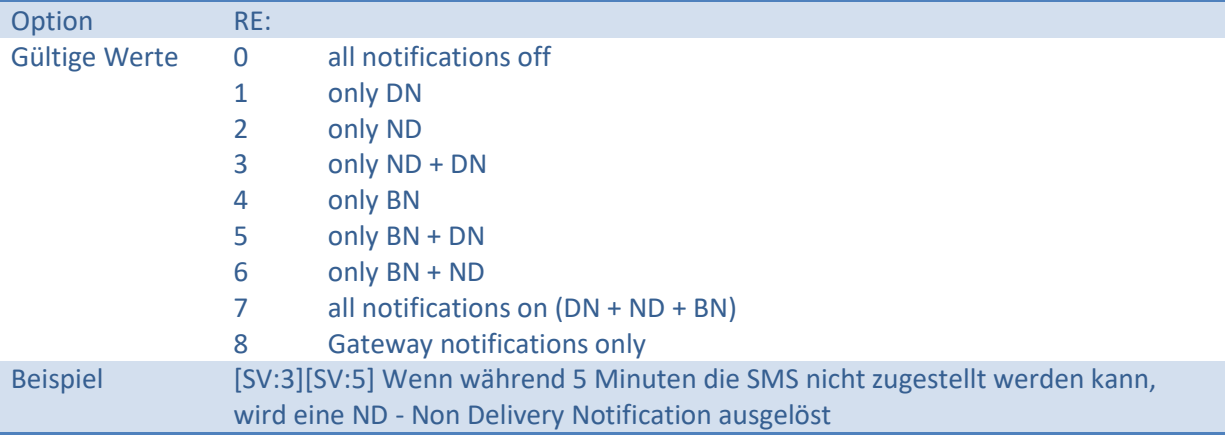

#### <span id="page-37-0"></span>**TY: Message Type**

Mit dieser Option wird der Message Type einer Nachricht definiert.

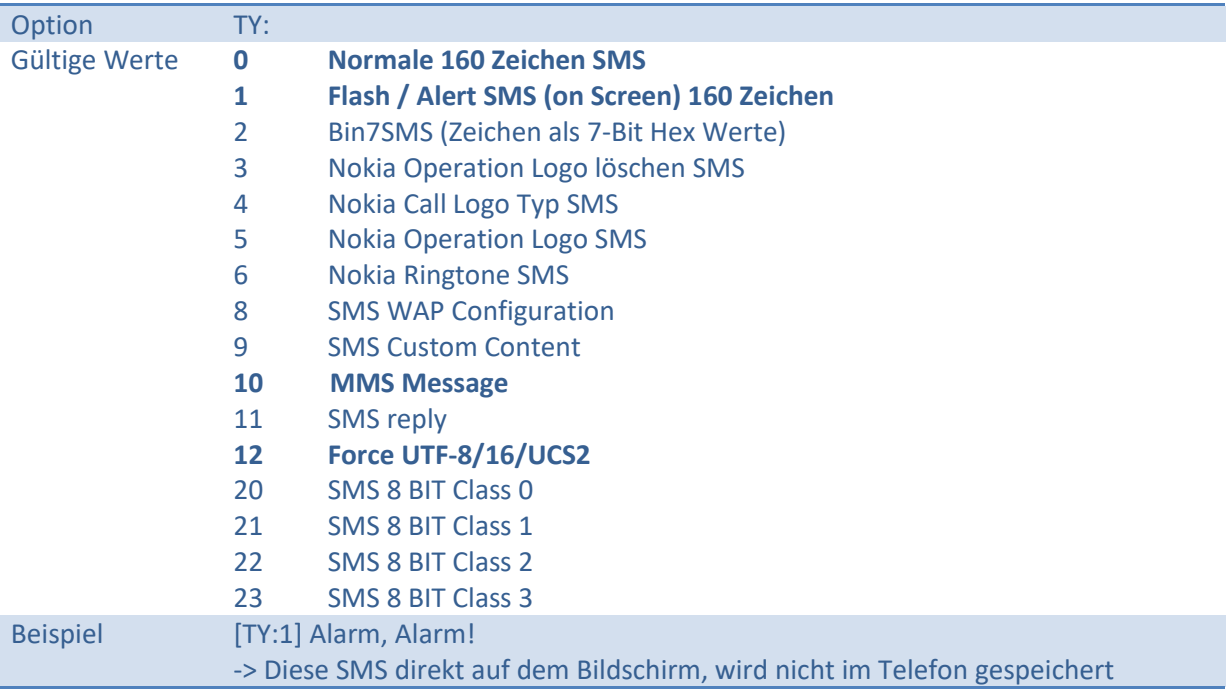

#### <span id="page-37-1"></span>**FU: Force UTF-8/UTF-16/UCS2 Mode**

Diese Option erlaubt das verarbeiten von Internationalen Zeichen welche im UTF-8 Format über eine Schnittstelle verarbeitet werden und im UTF-16/UCS2 Mode als SMS versendet werden.

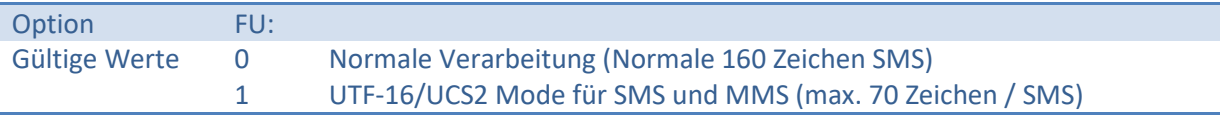

### <span id="page-38-0"></span>**RI: SMS Replace ID**

Mit dieser Option können bereits gesendete und empfangene Nachrichten ersetzt werden. Beim versenden von Nachrichten kann der Nachricht eine Replace ID mitgegeben werden. Beim eintreffen einer neuen SMS mit der gleichen ID (und vom selben Absender) wird die Nachricht auf dem Handy mit der neu empfangenen Nachricht ersetzt.

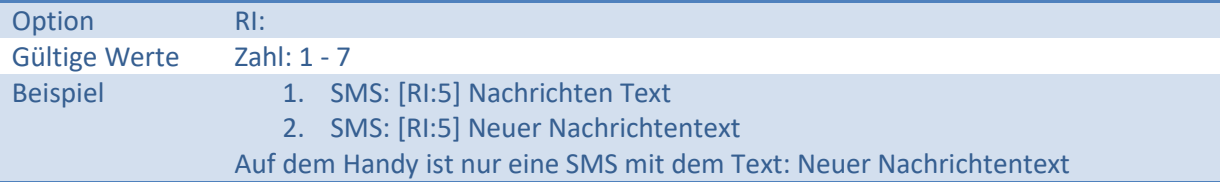

### <span id="page-38-1"></span>**RP: Enable Reply to Mail (SMSRE)**

Diese Option schaltet die aktuelle Nachricht in den Reply to Mail Mode. Der Nachricht wird eine virtuelle Telefonnummer zugeordnet und dem Empfänger gesendet. Dieser kann dann über sms Antwort eine Nachricht an den Mail Absender zurücksenden. Da es sich bei den Virtuellen Nummern um unbekannte Nummern handelt, wird der Benutzer-Teil der Absender Mailadresse als Beginn der Nachricht automatisch eingefügt.

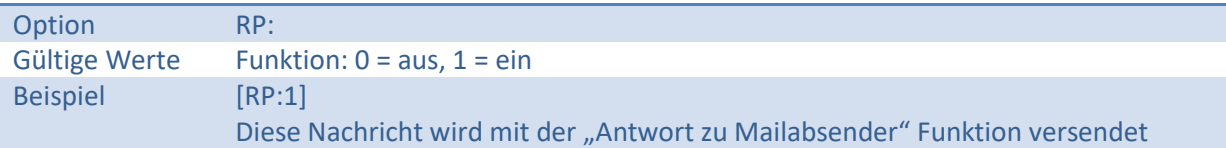

# <span id="page-39-0"></span>**Appendix**

# <span id="page-39-1"></span>**Spezial SMS**

SMS können auch Binäre Daten und spezielle Nachrichten Typen übermitteln. Universal Mobile Gateway bietet eine Reihe vordefinierter Typen.

Mit dem Parameter TY:*<Nachrichten Typ>* kann der Nachrichtentyp festgelegt werden. Die folgenden Beispiele zeigen wie der TY Parameter verwendet werden kann.

Als Grundlage für diese Beispiele nehmen wir eine Nachricht aus dem ok Ordner, ändern Diese ab und kopieren sie in das drop Verzeichnis.

### <span id="page-39-2"></span>**Beispiel 1 - Nachrichten zusammenhängen (siehe Option CM)**

Um Nachrichten zusammenzuhängen muss beim SMS Protokoll ein UDH Header definiert und gesetzt werden. Dieser UDH Header werden im Gateway über die Option XS definiert.

**Erste Nachricht**  TY:0 ändern in TY:9 **zusätzlicher Header Eintrag nach dem TY:** XS:0106050003**0A**0201 0A = Referenz Nummer -> je zusammenhängende Nachricht

**Zweite Nachricht** TY:0 ändern in TY:9 **zusätzlicher Header Eintrag nach dem TY:** XS:0106050003**0A**0202

### <span id="page-39-3"></span>**Beispiel 2 – Binäre Daten übermitteln**

Um Binäre Daten zu übermitteln muss der der transparente Binary mode und die Class definiert werden. Das wir mit TY:20 bis 23 -> Binary Class 0 bis Class3 definiert

#### **Nachricht**

TY:0 ändern in TY:20 MS:000A0B1A76… <beliebige Hexadezimal formatierte 8 Bit Werte>

Unicode = XS:020108

# <span id="page-40-0"></span>**WSDL**

#### <span id="page-40-1"></span>**Version 5**

```
<?xml version="1.0" encoding="utf-8"?>
<definitions xmlns="http://schemas.xmlsoap.org/wsdl/" 
xmlns:xs="http://www.w3.org/2001/XMLSchema" name="IUmgMsgWsservice" 
targetNamespace="http://ws.umgateway.com" xmlns:tns="http://ws.umgateway.com" 
xmlns:soap="http://schemas.xmlsoap.org/wsdl/soap/" 
xmlns:soapenc="http://schemas.xmlsoap.org/soap/encoding/" 
xmlns:mime="http://schemas.xmlsoap.org/wsdl/mime/">
  <message name="EncryptText0Request">
   <part name="sText" type="xs:string"/>
  </message>
  <message name="EncryptText0Response">
   <part name="return" type="xs:string"/>
  </message>
  <message name="GetResultText1Request">
   <part name="iResult" type="xs:int"/>
  </message>
  <message name="GetResultText1Response">
   <part name="return" type="xs:string"/>
  </message>
  <message name="GetAccountID2Request">
   <part name="bEncrypt" type="xs:boolean"/>
   <part name="sUsername" type="xs:string"/>
   <part name="sPassword" type="xs:string"/>
   <part name="sChargeTo" type="xs:string"/>
  </message>
  <message name="GetAccountID2Response">
   <part name="aType" type="xs:int"/>
   <part name="return" type="xs:int"/>
  </message>
  <message name="GetAccountStatistics3Request">
   <part name="bEncrypt" type="xs:boolean"/>
   <part name="sUsername" type="xs:string"/>
   <part name="sPassword" type="xs:string"/>
   <part name="accountID" type="xs:int"/>
  </message>
  <message name="GetAccountStatistics3Response">
   <part name="iCnt1" type="xs:int"/>
   <part name="iCnt2" type="xs:int"/>
   <part name="iCntTotal" type="xs:int"/>
   <part name="iLim1" type="xs:int"/>
   <part name="iLim2" type="xs:int"/>
```
## **Universal Mobile Gateway V5**

Schnittstellen / Interfaces

 <part name="return" type="xs:int"/> </message> <message name="SendMessage4Request"> <part name="bEncrypt" type="xs:boolean"/> <part name="sUsername" type="xs:string"/> <part name="sPassword" type="xs:string"/> <part name="sDestination" type="xs:string"/> <part name="sOptions" type="xs:string"/> <part name="sMessage" type="xs:string"/> </message> <message name="SendMessage4Response"> <part name="sUsername" type="xs:string"/> <part name="sPassword" type="xs:string"/> <part name="sDestination" type="xs:string"/> <part name="return" type="xs:int"/> </message> <message name="SendMessageChargeTo5Request"> <part name="bEncrypt" type="xs:boolean"/> <part name="sUsername" type="xs:string"/> <part name="sPassword" type="xs:string"/> <part name="sDestination" type="xs:string"/> <part name="sChargeTo" type="xs:string"/> <part name="sOptions" type="xs:string"/> <part name="sOrig" type="xs:string"/> <part name="sMType" type="xs:string"/> <part name="sNotifType" type="xs:string"/> <part name="sReplaceID" type="xs:string"/> <part name="sValidMin" type="xs:string"/> <part name="sRepToMail" type="xs:string"/> <part name="sArchMail" type="xs:string"/> <part name="sMessage" type="xs:string"/> </message> <message name="SendMessageChargeTo5Response"> <part name="sUsername" type="xs:string"/> <part name="sPassword" type="xs:string"/> <part name="sDestination" type="xs:string"/> <part name="return" type="xs:int"/> </message> <message name="CheckAccount6Request"> <part name="bEncrypt" type="xs:boolean"/> <part name="sUsername" type="xs:string"/> <part name="sPassword" type="xs:string"/> </message> <message name="CheckAccount6Response">

# **Universal Mobile Gateway V5**

Schnittstellen / Interfaces

 <part name="return" type="xs:boolean"/> </message> <message name="CheckServiceState7Request"/> <message name="CheckServiceState7Response"> <part name="return" type="xs:string"/> </message> <portType name="IUmgMsgWs"> <operation name="EncryptText"> <input message="tns:EncryptText0Request"/> <output message="tns:EncryptText0Response"/> </operation> <operation name="GetResultText"> <input message="tns:GetResultText1Request"/> <output message="tns:GetResultText1Response"/> </operation> <operation name="GetAccountID"> <input message="tns:GetAccountID2Request"/> <output message="tns:GetAccountID2Response"/> </operation> <operation name="GetAccountStatistics"> <input message="tns:GetAccountStatistics3Request"/> <output message="tns:GetAccountStatistics3Response"/> </operation> <operation name="SendMessage"> <input message="tns:SendMessage4Request"/> <output message="tns:SendMessage4Response"/> </operation> <operation name="SendMessageChargeTo"> <input message="tns:SendMessageChargeTo5Request"/> <output message="tns:SendMessageChargeTo5Response"/> </operation> <operation name="CheckAccount"> <input message="tns:CheckAccount6Request"/> <output message="tns:CheckAccount6Response"/> </operation> <operation name="CheckServiceState"> <input message="tns:CheckServiceState7Request"/> <output message="tns:CheckServiceState7Response"/> </operation> </portType> <binding name="IUmgMsgWsbinding" type="tns:IUmgMsgWs"> <soap:binding style="rpc" transport="http://schemas.xmlsoap.org/soap/http"/> <operation name="EncryptText"> <soap:operation soapAction="urn:UmgMsgWsIntf-IUmgMsgWs#EncryptText" style="rpc"/>

 <input message="tns:EncryptText0Request"> <soap:body use="encoded" encodingStyle="http://schemas.xmlsoap.org/soap/encoding/" namespace="urn:UmgMsgWsIntf-IUmgMsgWs"/> </input> <output message="tns:EncryptText0Response"> <soap:body use="encoded" encodingStyle="http://schemas.xmlsoap.org/soap/encoding/" namespace="urn:UmgMsgWsIntf-IUmgMsgWs"/> </output> </operation> <operation name="GetResultText"> <soap:operation soapAction="urn:UmgMsgWsIntf-IUmgMsgWs#GetResultText" style="rpc"/> <input message="tns:GetResultText1Request"> <soap:body use="encoded" encodingStyle="http://schemas.xmlsoap.org/soap/encoding/" namespace="urn:UmgMsgWsIntf-IUmgMsgWs"/> </input> <output message="tns:GetResultText1Response"> <soap:body use="encoded" encodingStyle="http://schemas.xmlsoap.org/soap/encoding/" namespace="urn:UmgMsgWsIntf-IUmgMsgWs"/> </output> </operation> <operation name="GetAccountID"> <soap:operation soapAction="urn:UmgMsgWsIntf-IUmgMsgWs#GetAccountID" style="rpc"/> <input message="tns:GetAccountID2Request"> <soap:body use="encoded" encodingStyle="http://schemas.xmlsoap.org/soap/encoding/" namespace="urn:UmgMsgWsIntf-IUmgMsgWs"/> </input> <output message="tns:GetAccountID2Response"> <soap:body use="encoded" encodingStyle="http://schemas.xmlsoap.org/soap/encoding/" namespace="urn:UmgMsgWsIntf-IUmgMsgWs"/> </output> </operation> <operation name="GetAccountStatistics"> <soap:operation soapAction="urn:UmgMsgWsIntf-IUmgMsgWs#GetAccountStatistics" style="rpc"/> <input message="tns:GetAccountStatistics3Request"> <soap:body use="encoded" encodingStyle="http://schemas.xmlsoap.org/soap/encoding/" namespace="urn:UmgMsgWsIntf-IUmgMsgWs"/> </input> <output message="tns:GetAccountStatistics3Response"> <soap:body use="encoded" encodingStyle="http://schemas.xmlsoap.org/soap/encoding/" namespace="urn:UmgMsgWsIntf-IUmgMsgWs"/> </output>

</operation>

```
 <operation name="SendMessage">
```
 <soap:operation soapAction="urn:UmgMsgWsIntf-IUmgMsgWs#SendMessage" style="rpc"/> <input message="tns:SendMessage4Request"> <soap:body use="encoded" encodingStyle="http://schemas.xmlsoap.org/soap/encoding/" namespace="urn:UmgMsgWsIntf-IUmgMsgWs"/> </input> <output message="tns:SendMessage4Response"> <soap:body use="encoded" encodingStyle="http://schemas.xmlsoap.org/soap/encoding/" namespace="urn:UmgMsgWsIntf-IUmgMsgWs"/> </output> </operation> <operation name="SendMessageChargeTo"> <soap:operation soapAction="urn:UmgMsgWsIntf-IUmgMsgWs#SendMessageChargeTo" style="rpc"/> <input message="tns:SendMessageChargeTo5Request"> <soap:body use="encoded" encodingStyle="http://schemas.xmlsoap.org/soap/encoding/" namespace="urn:UmgMsgWsIntf-IUmgMsgWs"/> </input> <output message="tns:SendMessageChargeTo5Response"> <soap:body use="encoded" encodingStyle="http://schemas.xmlsoap.org/soap/encoding/" namespace="urn:UmgMsgWsIntf-IUmgMsgWs"/> </output> </operation> <operation name="CheckAccount"> <soap:operation soapAction="urn:UmgMsgWsIntf-IUmgMsgWs#CheckAccount" style="rpc"/> <input message="tns:CheckAccount6Request"> <soap:body use="encoded" encodingStyle="http://schemas.xmlsoap.org/soap/encoding/" namespace="urn:UmgMsgWsIntf-IUmgMsgWs"/> </input> <output message="tns:CheckAccount6Response"> <soap:body use="encoded" encodingStyle="http://schemas.xmlsoap.org/soap/encoding/" namespace="urn:UmgMsgWsIntf-IUmgMsgWs"/> </output> </operation> <operation name="CheckServiceState"> <soap:operation soapAction="urn:UmgMsgWsIntf-IUmgMsgWs#CheckServiceState" style="rpc"/> <input message="tns:CheckServiceState7Request"> <soap:body use="encoded" encodingStyle="http://schemas.xmlsoap.org/soap/encoding/" namespace="urn:UmgMsgWsIntf-IUmgMsgWs"/> </input> <output message="tns:CheckServiceState7Response"> <soap:body use="encoded" encodingStyle="http://schemas.xmlsoap.org/soap/encoding/" namespace="urn:UmgMsgWsIntf-IUmgMsgWs"/> </output>

</operation>

# **Universal Mobile Gateway V5**

Schnittstellen / Interfaces

</binding>

<service name="IUmgMsgWsservice">

<port name="IUmgMsgWsPort" binding="tns:IUmgMsgWsbinding">

<soap:address location="http**://<your sms gateway server and port>/**wsdl/IUmgMsgWs"/>

</port>

</service>

</definitions>